**THE Baumer** Passion for Sensors

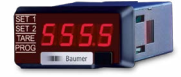

# **Betriebsanleitung**

**Prozessanzeigen PA220**

**1 2**

**3** 3.1 3.2

**4** 

4.2

4.2.4

**8**

# **Operating Instructions**

**Process displays PA220**

ï

# **Guide utilisateur**

**Afficheur de process PA220**

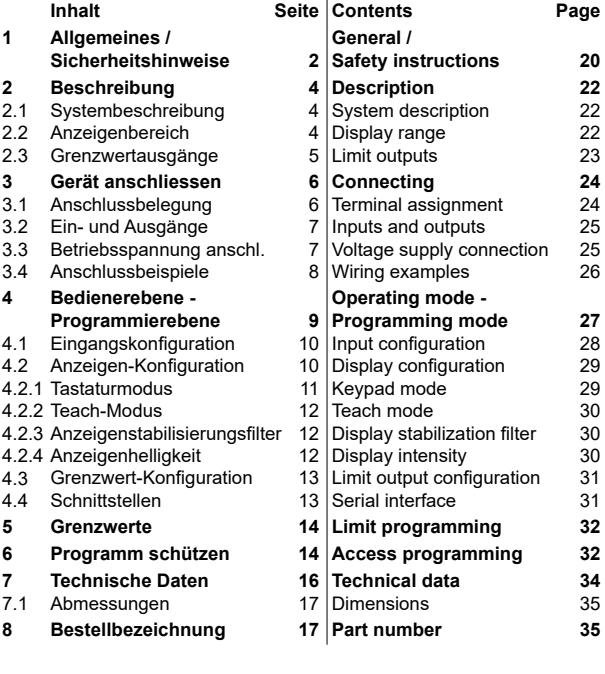

### **Contenu Page Contents Page Consignes de sécurité 38 Description 40** 22 Caractéristiques principales 40<br>22 Plage d'affichage 40  $22$  Plage d'affichage  $40$ <br> $23$  Sorties seuils  $41$ 23 Sorties seuils **Raccorder l'appareil 42** 24 Raccordement des conn. 42<br>25 Entrées / sorties 43  $25$  Entrées / sorties  $43$ <br> $25$  Alimentation  $43$ 25 Alimentation Exemples de raccordements 44 **Mode consultation et 27 programmation 45**<br>28 Configuration de l'entrée 46 28 Configuration de l'entrée 29 Configuration de l'affichage 46 29 Mode SCAL 47<br>30 Mode Teach 48  $30 \overline{\smash{\big)}\ \text{Mode} \ \text{Each}}$  48<br> $30 \overline{\smash{\big)}\ \text{Filter} \ \text{de stabilisation}}$  48 30 Filtre de stabilisation  $48$ <br>30 Luminosité de l'affichage  $48$ 30 Luminosité de l'affichage 31 Configuration des seuils 48<br>31 Configuration liaison série 49 31 Configuration liaison série **Programmation seuils 50 Verrouillage programmation 50 Caractéristiques techniques 52**  $35$  Dimensions **Références de commande 53**

#### **Baumer Germany GmbH & Co. KG** Bodenseeallee 7 DE-78333 Stockach www.baumer.com

12.23 • 171.55.336/2 • 81072489 Irrtum sowie Änderungen in Technik und Design vorbehalten. Subject to modifcation in technic & design. Sauf erreurs et sous réserve de modifications techniques et design.

# **Allgemeines**

Nachfolgend finden Sie die Erklärungen der verwendeten Symbole dieser Betriebsanleitung.

*Zeichenerklärung*

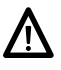

Dieses Symbol steht vor jenen Textstellen, die besonders zu beachten sind, damit der ordnungsgemässe Einsatz des Gerätes gewährleistet ist.

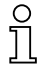

Dieses Symbol steht vor jenen Textstellen, die zusätzliche wichtige Informationen liefern.

*Kursivschrift* Zum schnellen Auffinden von Informationen sind wichtige Begriffe in der linken Textspalte kursiv wiedergegeben.

# **1 Sicherheitshinweise**

# **Allgemeine Hinweise**

Das Gerät ist nach den anerkannten Regeln der Technik entwickelt und gebaut worden. Das Gerät hat das Herstellerwerk betriebsbereit und in sicherheitstechnisch einwandfreiem Zustand verlassen! Um diesen Geräte-Status zu erhalten, ist es erforderlich, dass Sie das Gerät

- bestimmungsgemäss,
- sicherheits- und gefahrenbewusst,
- unter Beachtung dieser Betriebsanleitung und insbesondere dieser Sicherheitshinweise installieren/betreiben!

Stellen Sie sicher, dass das Personal die Betriebsanleitung, und hier besonders das Kapitel "Sicherheitshinweise", gelesen und verstanden hat. Ergänzend zur Betriebsanleitung sind allgemeingültige gesetzliche und sonstige verbindliche Regelungen zur Unfallverhütung und zum Umweltschutz zu beachten und sicherzustellen. Diese Anleitung ist eine Ergänzung zu bereits vorhandenen Dokumentationen (Datenblatt, Montageanleitung, Katalog).

# **Bestimmungsgemässe Verwendung**

Das Einsatzgebiet des Gerätes umfasst das Steuern und Überwachen von industriellen Prozessen in der Metall-, Holz-, Kunststoff-, Papier-, Glas-, Textilindustrie u. ä.

Das Gerät darf nur

- in ordnungsgemäss eingebautem Zustand und den
- entsprechenden Angaben der Technischen Daten betrieben werden

Der Betrieb ausserhalb der angegebenen Beschreibungen/Parameter ist nicht bestimmungsgemäss und kann in Verbindung mit den zu steuernden/überwachenden Anlagen/Maschinen/Prozessen zu

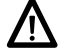

- tödlichen Verletzungen,
- schweren Gesundheitsschäden,
- Sachschäden oder
- Schäden an den Geräten führen!

Die Überspannungen, denen das Gerät an den Anschlussklemmen ausgesetzt wird, müssen auf den Wert der Überspannungskategorie II (siehe Technische Daten) begrenzt sein!

Das Gerät darf nicht

- in explosionsgefährdeten Bereichen,
- als Medizingeräte,
- in Einsatzbereichen, die nach EN 61010 ausdrücklich genannt sind, betrieben werden!

Wird das Gerät zur Steuerung/Überwachung von Maschinen oder Prozessen benutzt, bei denen infolge Ausfall/Fehlfunktion oder Fehlbedienung des Gerätes

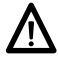

- eine lebensbedrohende Gefahr,
- gesundheitliche Risiken oder
- die Gefahr von Sach- oder Umweltschäden entstehen könnte(n), dann müssen entsprechende Sicherheitsvorkehrungen getroffen werden!

Manipulationen am Gerät können dessen Funktionssicherheit negativ beeinflussen und somit Gefahren hervorrufen! Führen Sie keine Reparaturen am Gerät durch! Schicken Sie defekte Geräte an den Hersteller zurück!

#### **Installation/Inbetriebnahme**

Bei Veränderungen (einschliesslich des Betriebsverhaltens), die die Sicherheit beeinträchtigen, ist das Gerät sofort ausser Betrieb zu setzen. Bei Installationsarbeiten an den Geräten ist die Stromversorgung unbedingt abzuschalten. Installationsarbeiten dürfen nur von entsprechend ausgebildeten Fachkräften ausgeführt werden. Nach korrekter Montage und Installation ist das Gerät betriebsbereit.

#### **Wartung/Instandsetzung**

Stromversorgung aller beteiligten Geräte unbedingt abschalten. Wartungs- und Instandsetzungsarbeiten dürfen nur von entsprechend ausgebildeten Fachkräften ausgeführt werden. Bei erfolgloser Störungssuche darf das Gerät nicht weiter eingesetzt werden. Setzen Sie sich bitte mit dem Hersteller in Verbindung.

# **2 Beschreibung**

# **2.1 Systembeschreibung**

Die Prozessanzeige eignet sich zu Darstellung von Messwerten in industriellen Einsatzgebieten.

- Strom-/Spannungseingang ±20 mA, ±10 V, ±60 VDC
- Spannungseingang ±100 mVDC für Strommessung mit externem Shunt (Messwiderstand)
- Eingangskennlinie über 16 Stützpunkte parametrierbar
- Anzeige Stabilisierungsfilter
- Zwei Grenzwertausgänge SET 1 / SET 2
- Funktionen Min, Max, Tara
- Sensorversorgung 24 VDC
- Schnittstelle RS485
- LED-Anzeige, 4-stellig und programmierbar
- DIN-Gehäuse 48 x 24 mm

# **2.2 Anzeigenbereich**

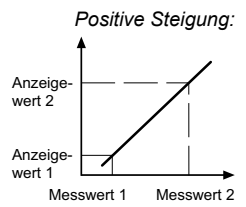

*Positive Steigung:* Die Anzeige-Skalierung bestimmt die Relation zwischen Eingangssignal und Anzeigewert. Bei einem linearen Verhalten müssen zwei Mess- (inP) bzw. Anzeigewerte (dSP) definiert werden. Um die beste Präzision zu erreichen, sollten diese 2 Punkte an beiden Enden des Anzeigebereiches gewählt werden.

Anzeigewert 1 Anzeigewert 2 Messwert 1 Messwert 2

*Negative Steigung:* Die Koordinaten dieser zwei Punkte können direkt über die Tastatur eingegeben werden (Tastatur-Modus) oder die anstehenden Messwerte werden automatisch übernommen. Es müssen nur die zugeordneten Anzeigewerte über die Tastatur eingegeben werden (Teach-Modus).

# **Eingangskennlinieparametrierung**

Für Messwerte die kein lineares Verhalten haben, können bis zu 16 Stützpunkte programmiert werden.

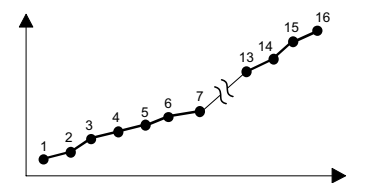

#### **SET 1 SET 2** 888 Я *7\$5( 352\** **Baumer**

# **Anzeige**

4-stellige Anzeige

Fläche für Einheitenaufkleber

#### **gänge and a state of the control of the control of the control of the control of the control of the control of the control of the control of the control of the control of the control of the control of the control of the c 2.3 Grenzwertausgänge**

Das Gerät verfügt über 2 Relais-Grenzwertausgänge. Per Programmierung HIGH oder LOW kann bestimmt werden, ob die Ausgänge aktiv geschaltet werden bei Anzeigewert ≥ oder ≤ Grenzwert. Die Ausgänge können mit einer Zeitverzögerung oder mit einer Hysterese programmiert werden.

# **Zeitverzögerung der Grenzwertausgänge**

Die Zeitverzögerung ist von 00 bis 99 s programmierbar. Diese wirkt sowohl beim Ein- und beim Ausschalten der Grenzwertausgänge.

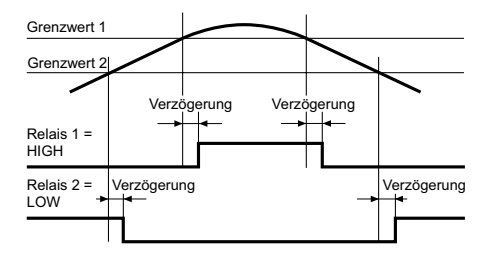

# **Asymmetrische Hysterese**

Die Hysterese wird in Anzeige-Einheiten von 0 bis 9999 programmiert. Diese wirkt nur beim Ausschalten der Grenzwertausgänge.

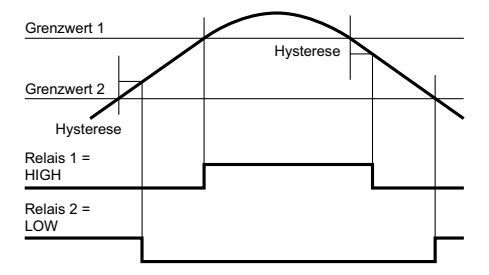

# **3 Gerät anschliessen**

In diesem Kapitel werden zuerst die Anschlussbelegung sowie einige Anschlussbeispiele vorgestellt.

## **3.1 Anschlussbelegung**

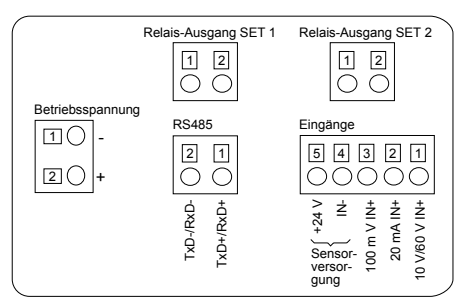

### **Betriebsspannung**

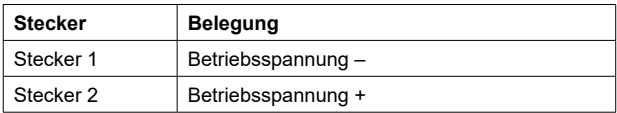

## **Analogeingänge**

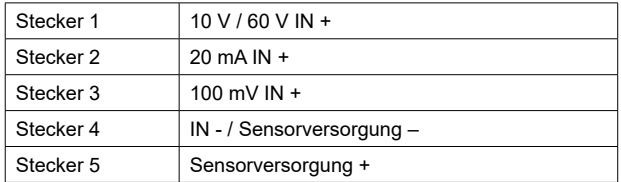

# **Schnittstelle RS485**

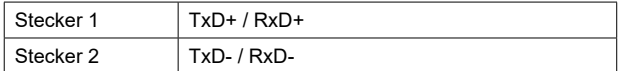

# **Grenzwertausgänge SET 1 und SET 2**

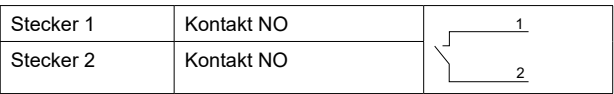

Litzenanschluss aus Gründen des Berührungsschutzes nach EN 61010 nur mittels Aderendhülsen mit Isolierstoffkappen. Vom Werk unbelegte Anschlüsse nicht anderweitig belegen. Es wird empfohlen, alle Sensor-Anschlussleitungen abzuschirmen und die Abschirmung einseitig zu erden. Beidseitige Erdung wird empfohlen bei HF-Störung und falls bei grösseren Entfernungen Potential-Ausgleichsleitungen installiert sind. Die Sensor-Anschlussleitungen sollen nicht im gleichen Kabelstrang mit der Netzversorgung und den Ausgangs-Kontaktleitungen geführt werden.

# **3.2 Ein- und Ausgänge**

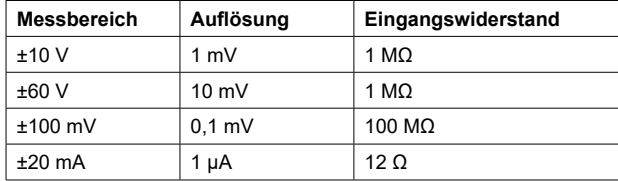

# **Relais-Ausgänge (SET 1, SET 2)**

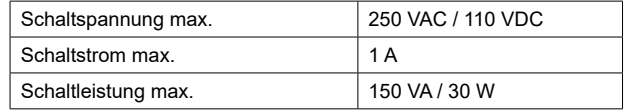

# **3.3 Betriebsspannung anschliessen**

Es stehen verschiedene Betriebsspannungen zur Verfügung. Das Gerät muss netzseitig über die empfohlene externe Sicherung betrieben werden.

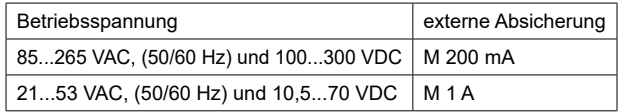

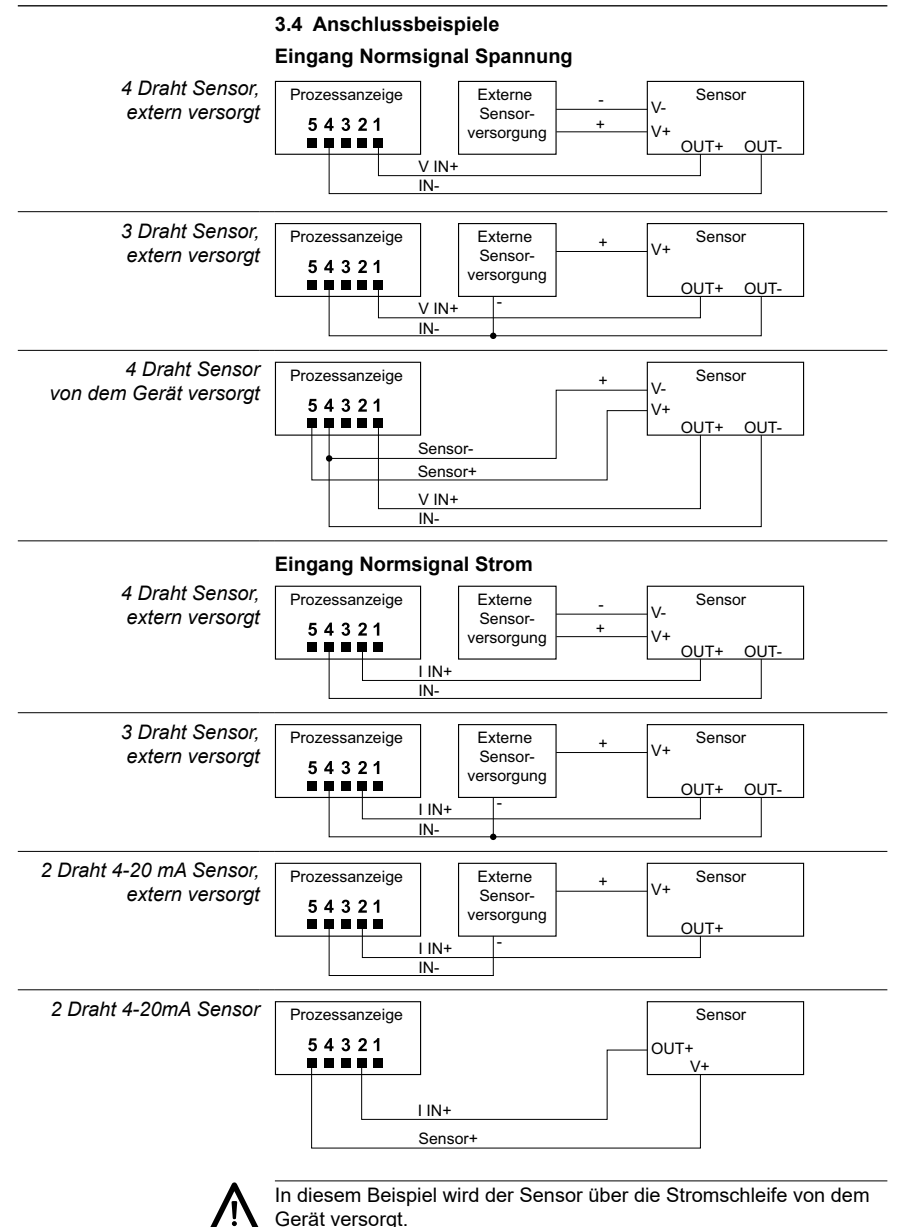

# **4 Bedienerebene - Programmierebene**

## **Bedienerebene**

Das Gerät befindet sich nach dem Einschalten der Betriebsspannung automatisch in der Bedienerebene. Es wird der aktuelle Wert angezeigt. Es können auch die MIN / MAX Werte aufgerufen und ein TA-RA ausgelöst werden.

## **MIN / MAX Funktion**

Bei ieder  $\bigcirc$  Tastenbetätigung erscheinen nacheinander die Werte MAX, MIN und der aktuelle Messwert. Der angezeigte Wert MAX oder MIN kann durch 3 s Betätigung der Taste  $\bigcirc$  zurückgesetzt werden. Bei einem Spannungsausfall werden die Werte MAX und MIN nicht gespeichert.

# **Tara Funktion**

Bei jeder (A) Tastenbetätigung wird die Anzeige auf Null gesetzt und der Wert des Eingangssignals als Offsetwert abgespeichert; die TARA LED leuchtet auf sobald ein TARA ausgeführt wurde. Der Offsetwert kann durch 3 s Betätigung der Taste (A) zurückgesetzt werden. Per Programmierung kann die Funktion TARA deaktiviert werden.

## **Programmierebene**

Der Programmiermodus erlaubt die vollständige Konfiguration der Prozessanzeige. Er ist in 4 Module unterteilt:

- Konfiguration Eingangssignal
- Konfiguration der Anzeige
- Konfiguration der Grenzwertausgänge
- Konfiguration der seriellen Schnittstelle

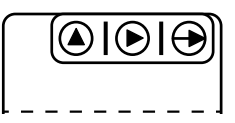

Tastatur (Sicht von unten)

# **Tastenfunktion**

# Taste  $\bigoplus$

Dient zum Einstieg in die Programmierebene und zur Auswahl der Programmierzeile.

# Taste (D)

Dient zur Funktionsauswahl oder Dekadenauswahl in der Programmierzeile. Die jeweils angewählte Dekadenstelle blinkt.

### Taste <sup>4</sup>

Dient zum inkrementieren (hochzählen) der angewählte Dekade.

#### **Programmiervorgang**

- 1. Die Taste  $\bigoplus$  drücken, [Pro] wird angezeigt für den Einstieg in die Programmierung, die LED PROG blinkt.
- 2. Mit Taste (▶) das gewünschte Programmiermodul anwählen. Die verschiedenen Module sind mit einer Kurzbezeichnung gekennzeichnet. (InP, dSP, Set, S.out).
- 3. Mit Taste  $\bigoplus$  das ausgewählte Modul bestätigen und mittels  $\bigoplus$ ,  $\bigoplus$ und  $\bigcirc$  Tasten die gewünschten Funktionen programmieren.
- 4. Wenn nötig die weiteren Module programmieren und den Programmiermodus mit Taste  $\Theta$  verlassen, wenn wieder [Pro] in der Anzeige steht. Der Programmiermodus wird dann automatisch verlassen, [Stor] wird kurz angezeigt und die Programmierung gespeichert.
- 5. Der Einstieg in die Programmierung kann in der Programmierebene gesperrt werden. Siehe Kapitel "Programmierung über Code geschützt". Die verschiedenen Programmierzeilen können dann nur visualisiert aber nicht geändert werden. Beim Einstieg in die Programmierebene erscheint dann [DAtA] anstelle von [Pro].

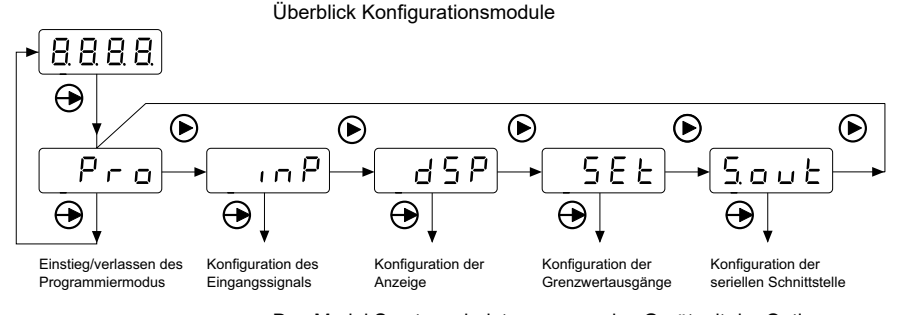

Das Modul S.out erscheint nur, wenn das Gerät mit der Option "serielle Schnittstelle" ausgestattet ist.

#### **4.1 Eingangskonfiguration**

**Auswahl Eingangskonfiguration**

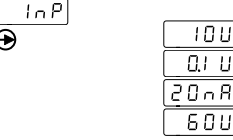

Spannung ±10 V Spannung shunt ±100 mV Strom ±20 mA Spannung ±60 V

### **4.2 Anzeigen-Konfiguration**

Im ersten Schritt des Moduls ist es mit der Taste  $\bigcirc$  möglich eines der 4 Submodule (SCAL, tEAc, Fil, bri) zu wählen. Die Programmierung der Submodule ist weiter unten beschrieben.

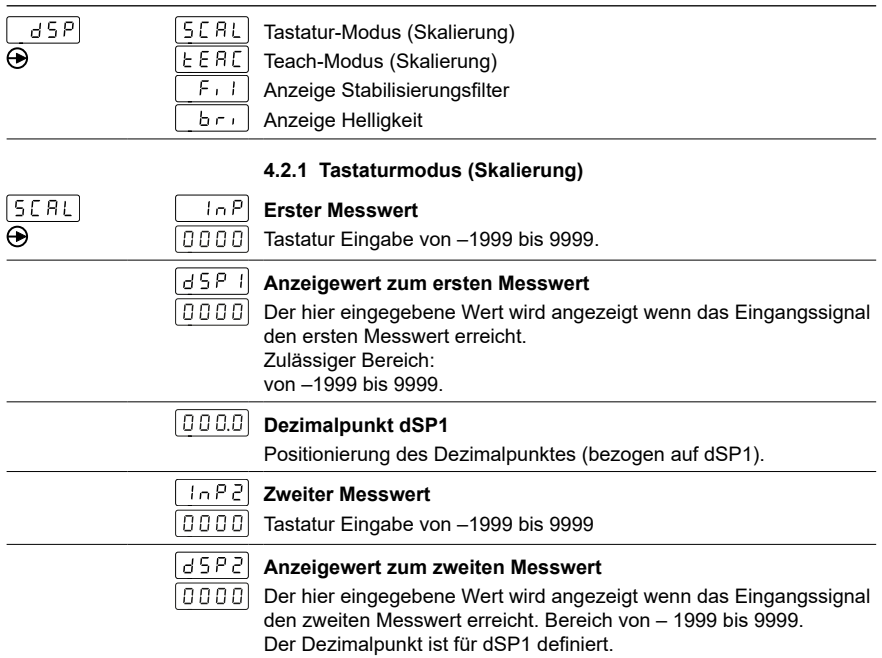

# **Eingangskennlinie programmieren**

Für Messwerte die kein lineares Verhalten haben können bis zu 16 Stützpunkte (Mess- und Anzeigewerte) definiert werden. Um zur Programmierung der anderen Mess- bzw. Anzeigepunkte zu gelangen, muss nach der Programmierung des Anzeigewertes für den 2. Punkt die Taste  $\bigoplus$  3 s gedrückt werden. Die neuen Werte der Mess- bzw. Anzeigepunkte werden durch die Meldungen [Inp xx] und [dSP xx] identifiziert, wobei xx die Punktnummer darstellt von 03 bis 16.

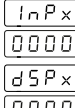

### **Messwert xx**

Programmierbar von –1999 bis 9999

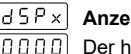

# **Anzeigewert zum Messwert xx**

Der hier eingegebene Wert wird angezeigt wenn das Eingangssignal der am vorgehenden Schritt eingegebene Messwert xx erreicht hat. Programmierbar von –1999 bis 9999

Um die Programmierung der Mess- bzw. Anzeige-Punkte zu unterbrechen und die bereits eingegebenen Werte zu speichern, nach Eingabe des letzten Anzeigewertes die Taste → 3 s gedrückt halten.

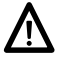

Die Mess- bzw. Anzeigewerte müssen unbedingt in steigender oder fallender Reihenfolge eingegeben werden.

#### **4.2.2 Teach-Modus (Skalierung)**

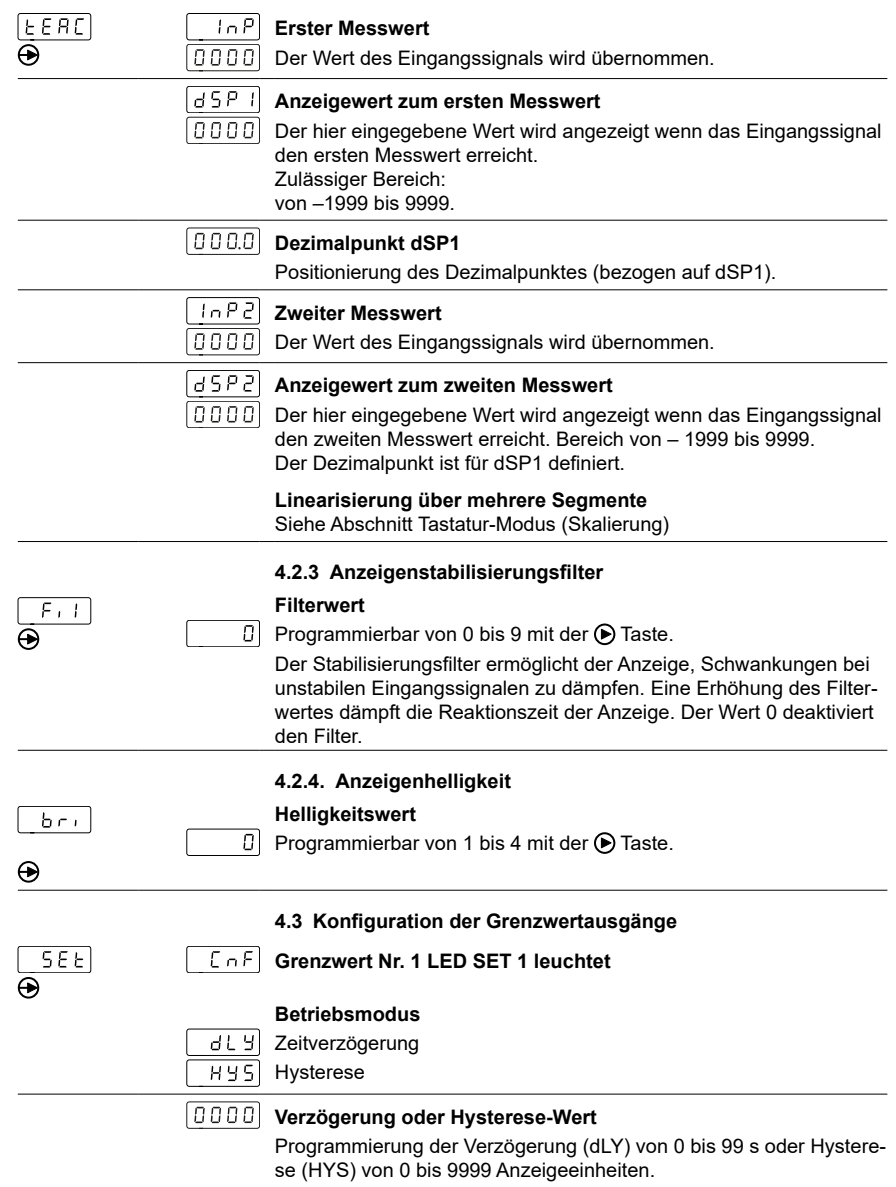

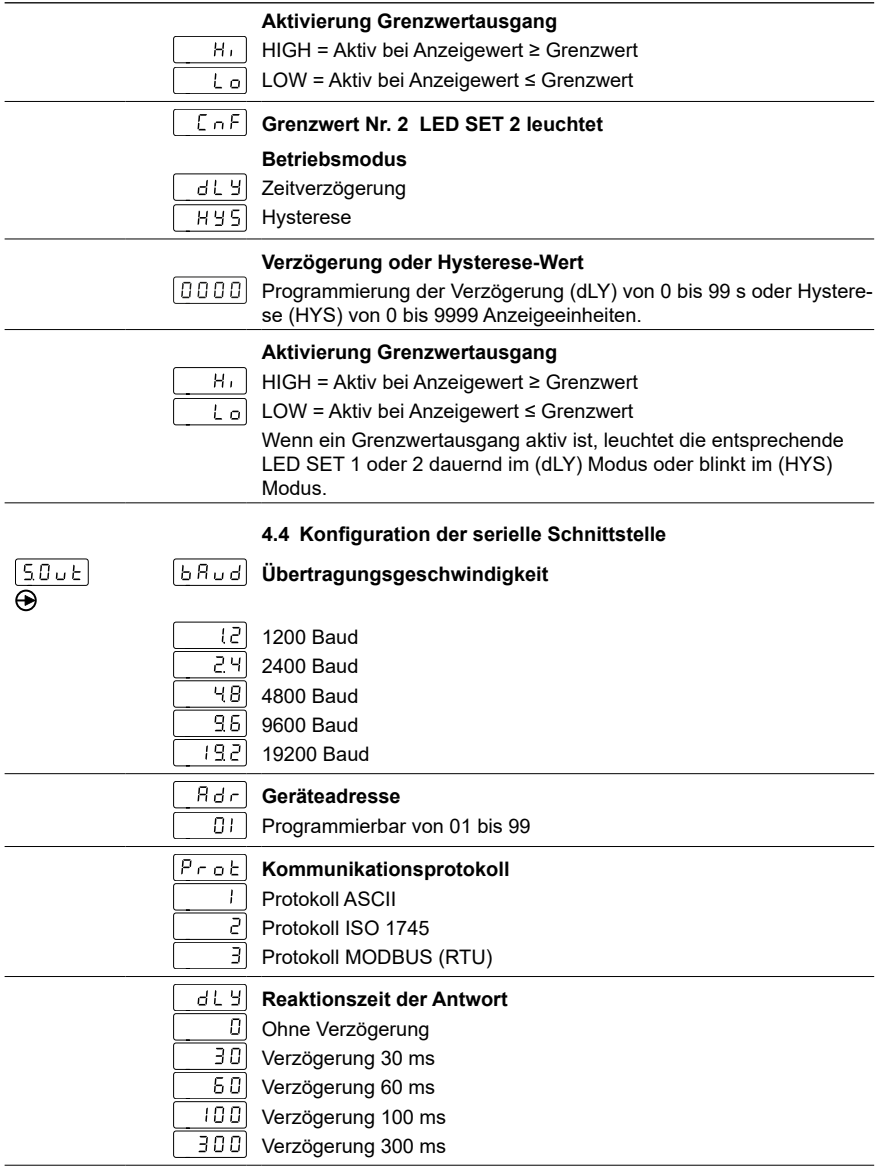

# **5 Programmierung der Grenzwerte**

Diese Programmierung ist unhabhängig von der Programmierung der Konfigurationsmodule, und kann jederzeit durchgeführt werden.

# **Programmiervorgang**

1. Taste  $\bigoplus$  drücken, [Pro] wird angezeigt für den Einstieg in die Programmierung, die LED PROG blinkt.

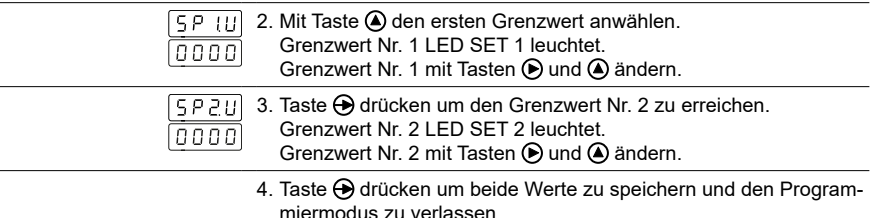

# **6 Programmierebene über Code schützen**

Die Programmierung kann gegen ungewünschte Änderungen durch einen Code geschützt werden:

- vollständig

wenn die Programmierung geschützt ist, besteht immer noch die Möglichkeit, die verschiedene Konfigurationsmodule zu visualisieren aber nicht zu ändern. In diesem Fall wird bei Einstieg in den Programmiermodus [DAtA] anstelle von [Pro] angezeigt.

- teilweise

durch Auswahl der verschiedenen Konfigurationsmodule, die geschützt werden sollen. Auch hier besteht die Möglichkeit, die verschiedenen Konfigurationsmodule zu visualisieren aber nicht zu ändern.

### **Code eingeben oder ändern**

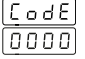

- 1. Taste  $\bigoplus$  3 s drücken, [CodE] erscheint in der Anzeige und die LED PROG blinkt.
- 
- 2. Mit Taste  $\bigcirc$  und  $\bigcirc$  den Code eingeben. Der Default Wert nach Auslieferung des Gerätes ist "0000".

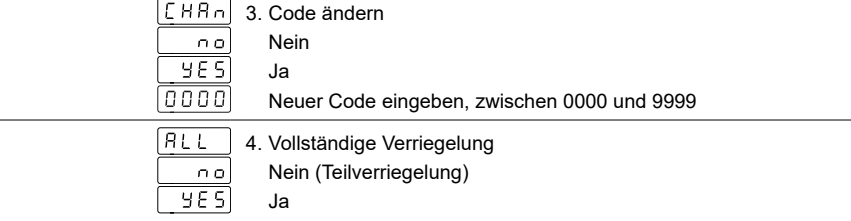

Bei teilweiser Verriegelung kann man für die folgenden Konfigurationsmodule bestimmen ob die Programmierung geschützt oder zugängig bleibt.

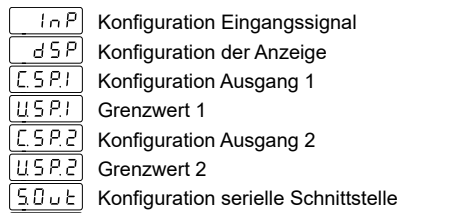

- Verriegelung der Taste TARA
	- 0: Programmierung zugängig
	- 1: Programmierung geschützt

# **7 Technische Daten**

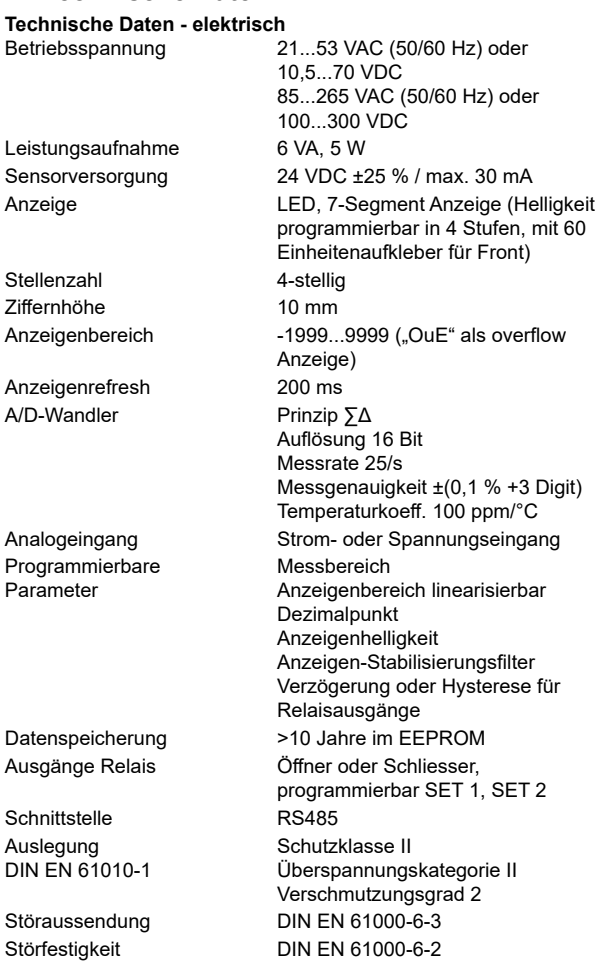

#### **Technische Daten - mechanisch**

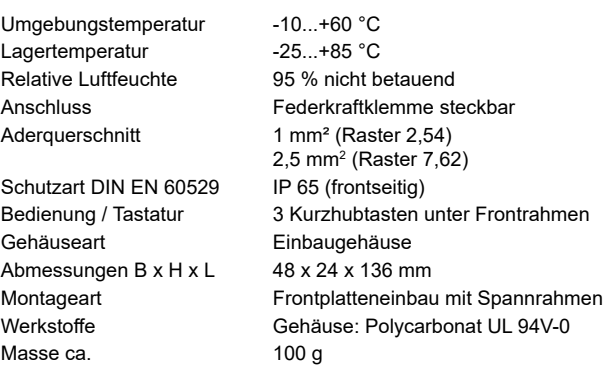

# **7.1 Abmessungen**

# **PA220 - ohne Spannrahmen**

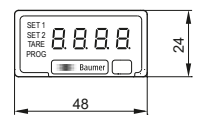

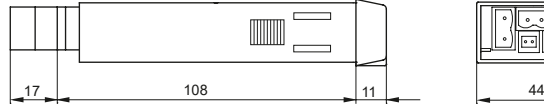

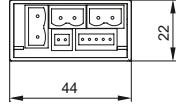

## **PA220 - Spannrahmenmontage**

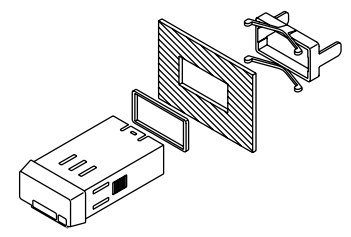

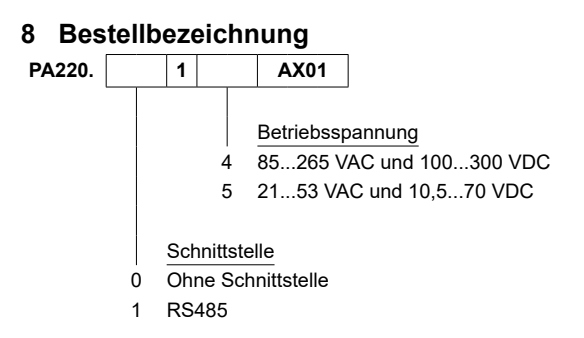

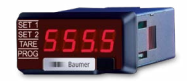

# **Operating Instructions Process displays**

**PA220**

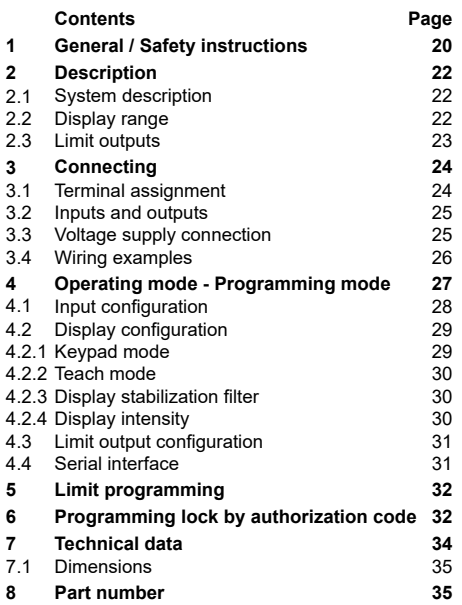

# **General Information**

In the following you will find the explanations of the symbols used in this operating manual.

## *Explanation of symbols*

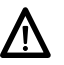

This symbol is located before texts to which particular attention is to be paid to ensure proper use of the product.

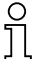

This symbol is located before texts that provide important additional information.

*Italics* To help you quickly locate information, important terms are printed in italics in the left text column.

# **1 Safety instructions**

# **General information**

The products has been developed and built in accordance with the recognized rules of technology. The units have left the manufacturing plant ready to operate and in safe condition.

To keep the units in this condition, it is necessary that the units be - installed and operated

- properly,

- in a safety and hazard-conscious manner,

under observance of this operating manual and in particular of these safety precautions!

Make sure that the personnel has read and understood the operating manual, and in particular the "Safety Instructions" chapter. In addition to the operating manual, the generally applicable legal and other binding regulations for accident prevention and environmental protection must be observed and ensured.

This manual is intended as a supplement to already existing documentation (catalogues, data sheets or assembly instructions).

# **Proper use**

The application of the units consists of controlling and monitoring industrial processes in the metal, wood, plastics, paper, glass and textile industry etc.

The units may only be operated

- in the properly installed state and
- in accordance with the specifications of the technical data

Operation not covered by the specified descriptions/parameters is improper and can lead to

- fatal injuries,
- serious damage to health,
	- property damage or
	- damage to the units

in conjunction with the systems/machines/processes to be controlled/monitored!

The overvoltages to which the units are subjected at the connection terminals must be limited to the value of the overvoltage category II (see Technical data)!

The units may not be operated

- in hazardous areas,
- as medical units,
- in applications expressly named in EN 61010!

If the units are used to control/monitor machines or processes with which, as the result of a failure/malfunction or incorrect operation of the units

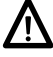

- a life-threatening danger,
- health risks or

- a danger of property or environmental damage

could result, then appropriate safety precautions must be taken!

Tampering with the units can have a negative affect on their operating safety, resulting in dangers!

Do not make repairs on the units! Return defective units to the manufacturer!

# **Installation/commissioning**

In case of changes (including in the operating behavior) that impair safety, shut-down the units immediately. During installation work on the units, the power supply must always be disconnected. Installation work may only be carried out by appropriately trained experts.

### **Maintenance/repairs**

Always disconnect the power supply of all units involved. Maintenance and repair work may only be carried out by appropriately trained experts.

If troubleshooting is unsuccessful, do not continue to use the units. Please contact the manufacturer in this case.

# **2 Description**

# **2.1 System description**

The process display is intended as indicator for measured values in industrial applications.

- Current / voltage input ±20 mA, ±10 V, ±60 VDC
- Voltage input ±100 mVDC for measurements by external current shunt (precision resistor)
- Programmable characteristic curve with 16 control points
- Display stabilization filter
- Two limit outputs SET 1 / SET 2
- Min, Max, Tare functions
- Sensor supply 24 VDC
- Interface RS485
- LED display, 4 digits and programmable
- DIN housing 48 x 24 mm

# **2.2 Display range**

*Linear increase:* Display scaling defines interaction of input signal and displayed value. Linear behavior requires defining two measured values - (inP) respectively displayed values (dSP). Both limits should be at the end of the display area to ensure maximum precision.

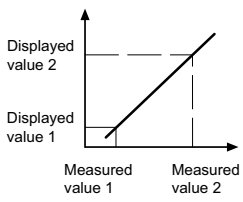

Displayed value 1 Displayed value 2

> Measured value 1

Measured value 2

*Linear decrease:* There are two options to enter the value coordinates: Either by keypad (in SCAL mode) or using the teach-in feature (teach mode). Assigning the displayed values requires manual entry (with device still in teach mode).

# **Configuration of input characteristic**

Measured values of non-linear behavior allow for programming of up to 16 support points.

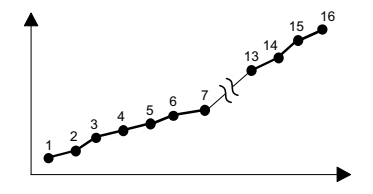

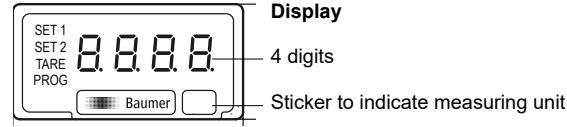

# **2.3 Limit outputs**

The device provides 2 relay limit outputs. Output trigger either at ≥ displayed value or ≤ limit is defined by HIGH or LOW configuration. The outputs can be configured as time delay or hysteresis.

## **Limit outputs as time delay**

Time delay parameterization is within the range from 00 to 99 s and will be effective both at limit output power on and off.

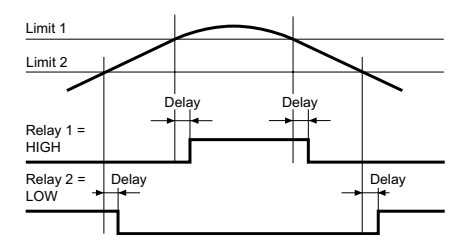

# **Asymmetrical hysteresis**

Hysteresis is configured in display units from 0 to 9999 and only effective at limit output power off.

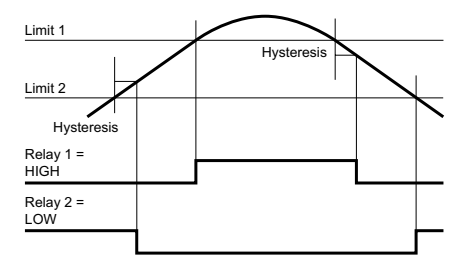

# **3 Connection**

This chapter is about terminal assignment and will present some wiring examples.

# **3.1 Terminal assignment**

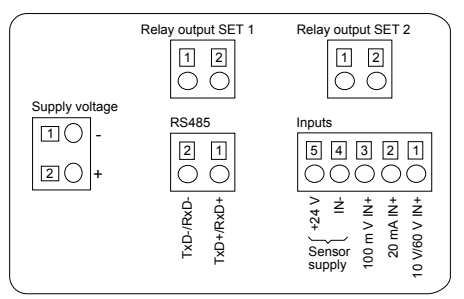

# **Supply voltage**

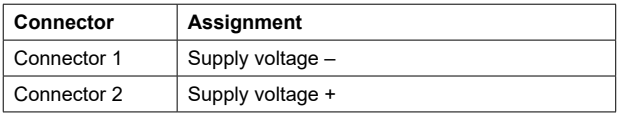

# **Analog input**

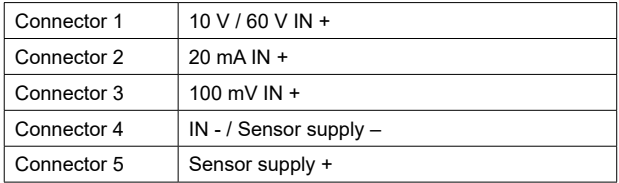

# **Interface RS485**

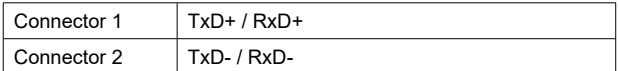

# **Limit outputs SET 1 and SET 2**

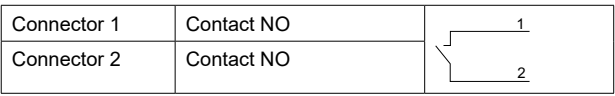

Litz contact only by means of connector sleeves with insulating enclosures for reasons of shock protection according to EN 61010. Do not otherwise assign contacts that have been left unassigned ex factory. We recommend to shield all sensor terminal leads and to ground the shield on one side. Shields on both sides are recommended in case of RF interference or in case of equipotential bonding over long distances. Sensor leads should not be in the same phase winding as mains supply and output contact leads.

## **3.2 Inputs and outputs**

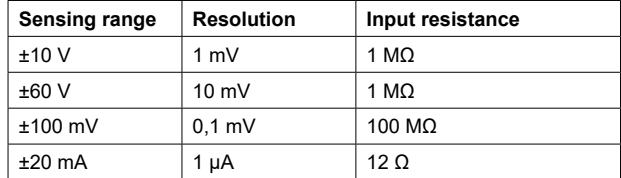

# **Relay outputs (SET 1, SET 2)**

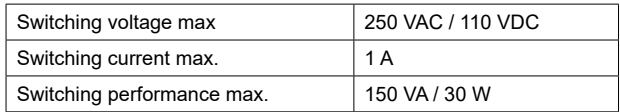

# **3.3 Voltage supply connection**

There are several options for operation supply. Power supply must be fed in via the recommended external fuse.

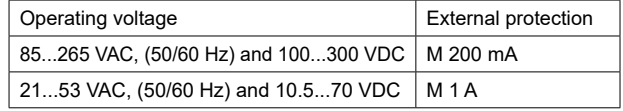

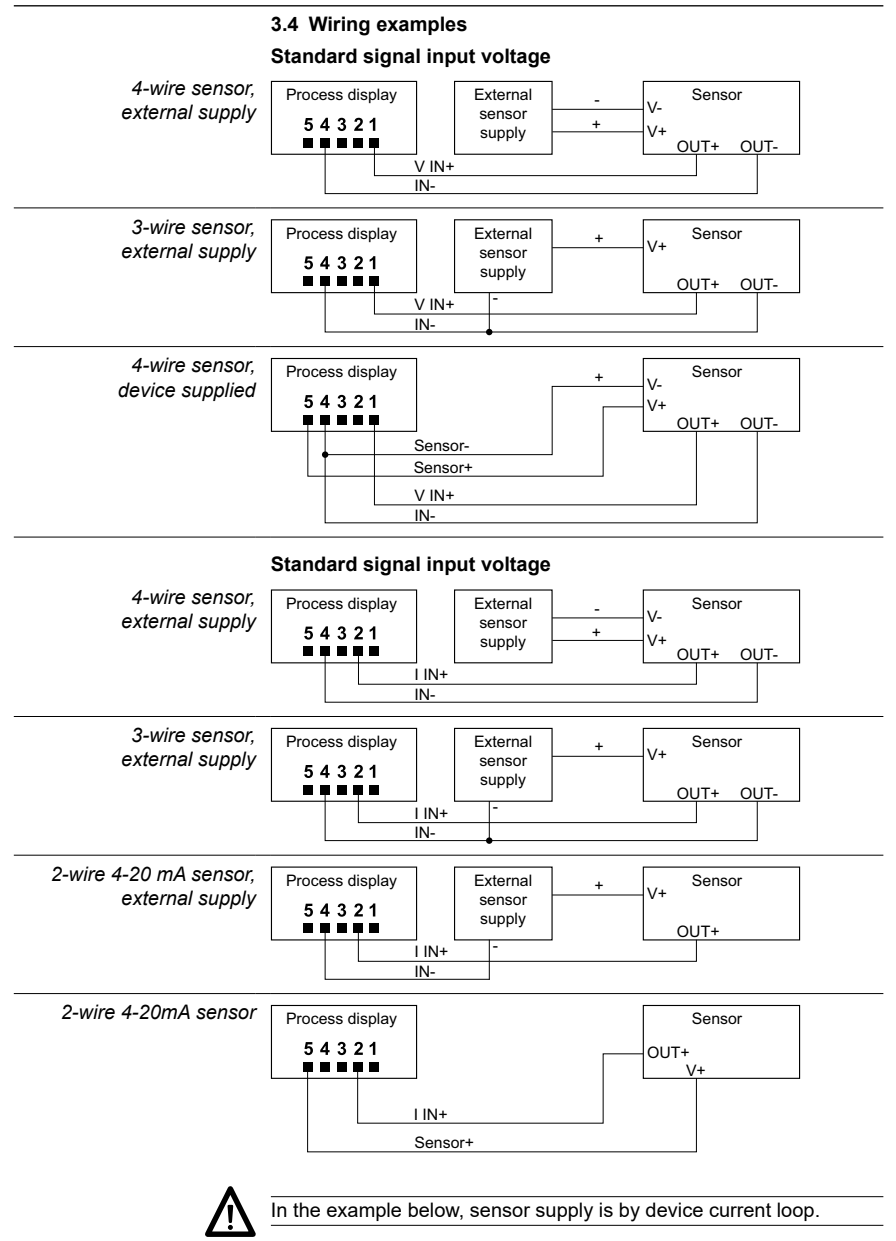

# **4 Operating mode – programming mode**

# **Operator mode**

After power-on the device is in operator mode and indicates the current value. MIN / MAX and TARE functions are enabled.

# **MIN / MAX function**

Every key  $\bigcirc$  operation will provide the MAX, MIN and current measured value one after the other. To reset MAX or MIN, press and hold the key  $\bigcirc$  for 3 seconds. MAX and MIN will not be retained in the event of power failure.

# **Tare function**

Every key  $\bigcirc$  operation will entail display reset to zero, saving the input signal value as offset. The TARE LED lights up every time a TARE function has been executed. For offset reset, press the key  $\bigcirc$ and hold for 3 seconds. The TARE function may be disabled by configuration.

# **Programming mode**

Overall configuration of the process display is in programming mode providing 4 modules:

- Configuration input signal
- Configuration of the display
- Configuration of limit outputs
- Configuration of the serial interface

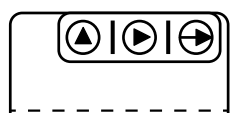

Keypad (view from below)

# **Key functions**

 $Key \bigoplus$ 

Access programming level and select programming line.

# $Key$

Select functionality or decade in the programming line. The selected digit is flashing.

 $Key($ 

For incrementing of selected decades.

# **Programming**

- 1. Press  $\bigoplus$  to access programming mode. [Pro] appears in the display, LED PROG starts flashing.
- 2. Press  $\odot$  to select the required programming module. Each module comes with its individual abbreviation (InP, dSP, Set, S.out).
- 3. Proceed with line parameterization using keys  $\Theta$ .  $\Theta$  and  $\Theta$ .
- 4. Where required, proceed alike for parameterization in the remaining modules. Once [Pro] has appeared in the display again, press  $\Theta$  to exit programming mode. [Stor] appears briefly to indicate parameter saving.
- 5. Programming mode also provides optional programming lock (see chapter "Programming lock by authorization code"). In this case, each programming line is visible but secured by parameter lock which will be signaled by [DAtA] appearing in the display instead of [Pro].

Overview on configuration module

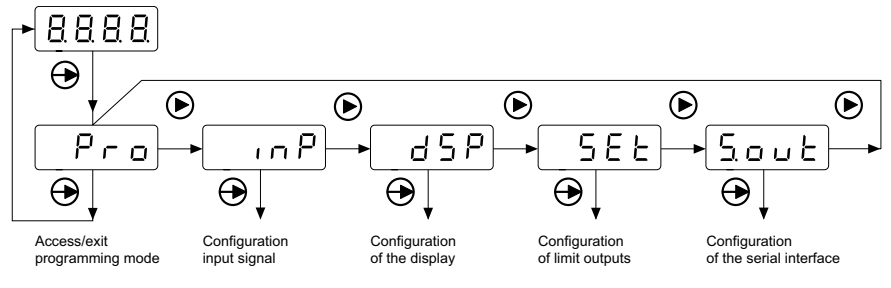

Module S.out is only available if the device provides the optional serial interface"

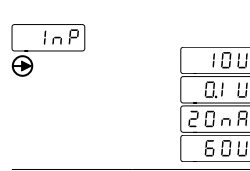

### **4.1 Input configuration**

#### **Select input configuration**

Voltage ±10 V Voltage shunt ±100 mV

Current ±20 mA

Voltage ±60 V

### **4.2 Display configuration**

First step in the module: Select with key  $\odot$  one of the 4 sub-modules (SCAL, tEAc, Fil, bri).

For sub-module configuration proceed as described further down below.

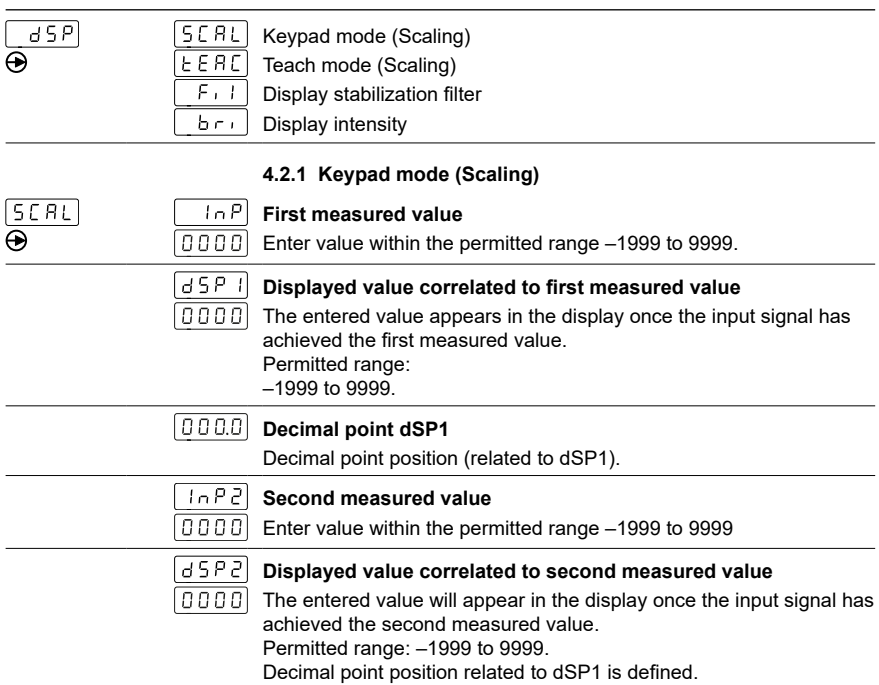

# **Configuration of input characteristic**

Measured values of non-linear behavior allow for programming of up to 16 support points (measured and displayed values). To access programming mode for all measured resp. displayed values, press key  $\bigoplus$  and hold for 3 seconds after having set the second displayed value. The new entered parameters for the measured resp. displayed values will be identified by messages [Inp xx] and [dSP xx]. xx stands for the point number (from 03 to 16).

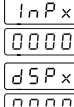

# **Measured value xx**

Permitted range: –1999 to 9999

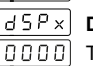

# **Displayed value correlated to measured value xx**

The entered value appears in the display once the input signal has achieved the measured value xx of the previous step. Permitted range: –1999 to 9999

To interrupt configuration of measured resp. displayed values and to save the already entered parameters, press  $\bigodot$  3 s and hold for 3 seconds after having entered the final displayed value.

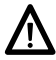

Important: Mandatory input of measured resp. displayed values in ascending or descending order.

**PA220**

#### **4.2.2 Teach Mode (Scaling)** EERC  $InP$ **First measured value** aoool The input signal value is adopted. 85P Il **Displayed value correlated to first measured value** 0000 The entered value appears in the display once the input signal has achieved the first measured value. Permitted range: –1999 to 9999. | 0 0 0.0 | **Decimal point dSP1** Position of the decimal point (related to dSP1).  $10P<sub>2</sub>$ **Second measured value** 00001 The input signal value is adopted. 85 P 21 **Displayed value correlated to second measured value** nnnnl The entered value appears in the display once the input signal has achieved the second measured value. Permitted range: –1999 to 9999. Decimal point position related to dSP1 is defined. **Cross-segment linearization** See chapter Keypad mode (Scaling) **4.2.3 Display stabilization filter Filter parameter** Fıl  $\Box$  Configurable from 0 to 9 by  $\odot$  key. The stabilization filter will balance fluctuations caused by instable input signals. The higher the filter parameter, the more delay in the display's reaction time. 0 means filter not active. **4.2.4. Display intensity Intensity parameter** bri  $\Box$  Configurable from 1 to 4 by  $\bigcirc$  key. **4.3 Limit output configuration** 5 E E **Limit 1 LED SET 1 lights up Operating mode ALY** Time delay 845 Hysteresis **Time delay or hysteresis** Configuration of time delay (dLY) from 0 to 99 s or hysteresis (HYS)

from 0 to 9999 displayed units.

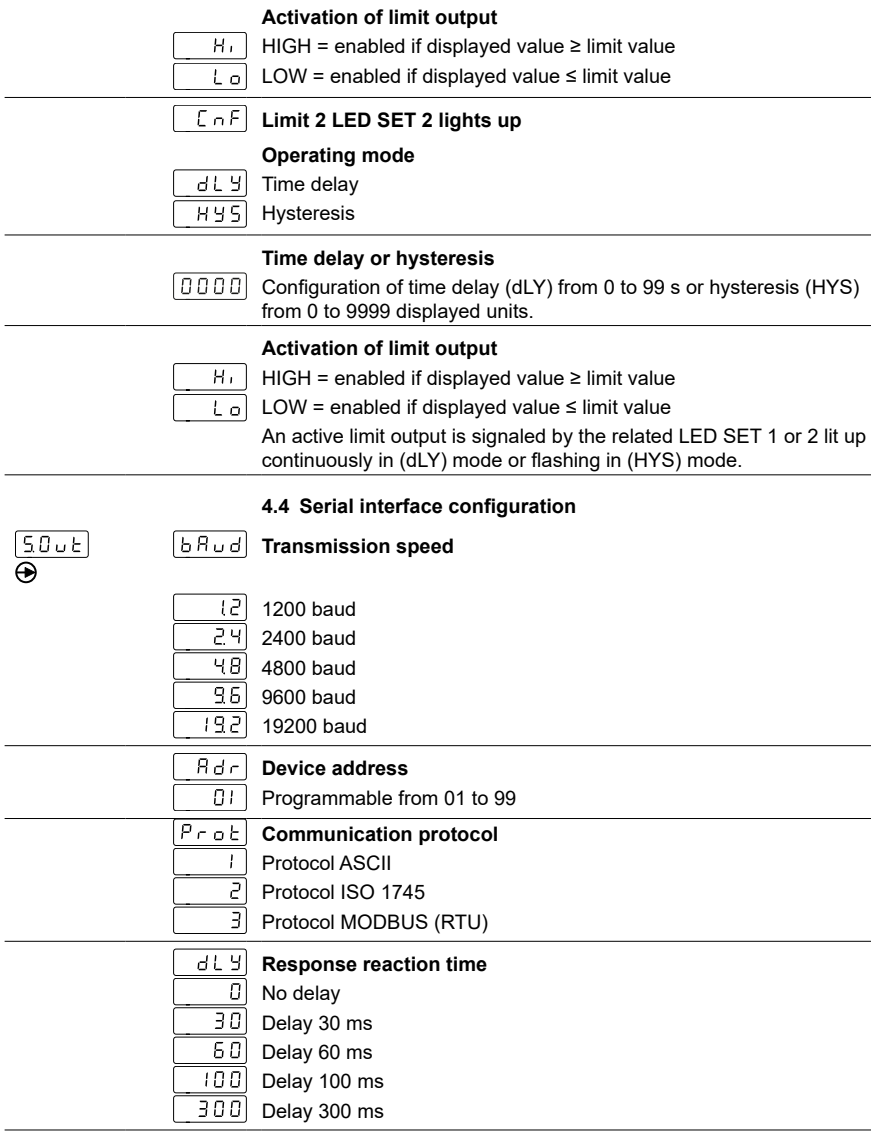

**PA220**

# **5 Limit programming**

Limit programming does not relate to module configuration and can be performed at all times.

# **How to proceed:**

1. Press  $\bigoplus$  , [Pro] appears in the display to signal access to programming mode. LED PROG is flashing.

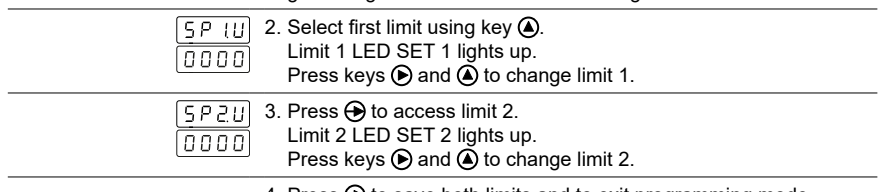

4. Press  $\bigoplus$  to save both limits and to exit programming mode.

# **6 Programming lock by authorization code**

Parameterization can be locked by code against unauthorized alteration:

- either totally

With overall programming lock the individual configuration modules will be provided but do not enable parameter changes, which is indicated by [DAtA] appearing in the display instead of [Pro] when accessing programming mode.

- or in part

by selecting the configuration modules to be protected. Here as well, the modules remain visible but do not allow for parameter changes.

# **Enter or change code**

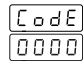

- 1. Press key  $\bigoplus$  and hold for 3 seconds. [CodE] appears in the display and LED PROG lights up.
- 2. Enter code using key  $\odot$  and  $\odot$  Default code at delivery is "0000".

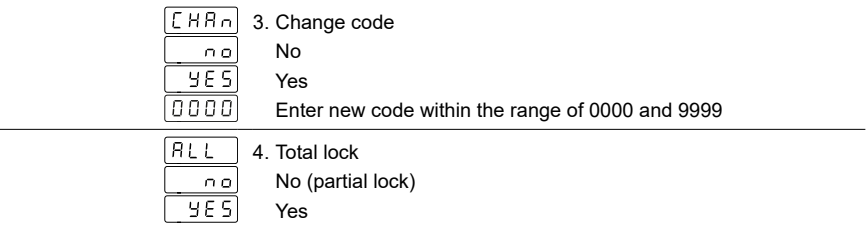

Partial lock allows for selection of the following configuration modules to be protected by code or not:

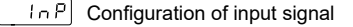

 $\overline{dSP}$  Configuration of display

 $\overline{C5PI}$  Configuration output 1

 $U5PI$  Limit 1

 $\boxed{C_5 P_1}$  Configuration output 2

 $\overline{USP.2}$  Limit 2

 $\boxed{50 \cup E}$  Configuration of serial interface

- $\overline{E R \cdot E}$  TARE key lock
	- 0: programming enabled
	- 1: programming disabled

# **7 Technical data**

Power

# **Technical data - electrical ratings**<br>Voltage supply 21...

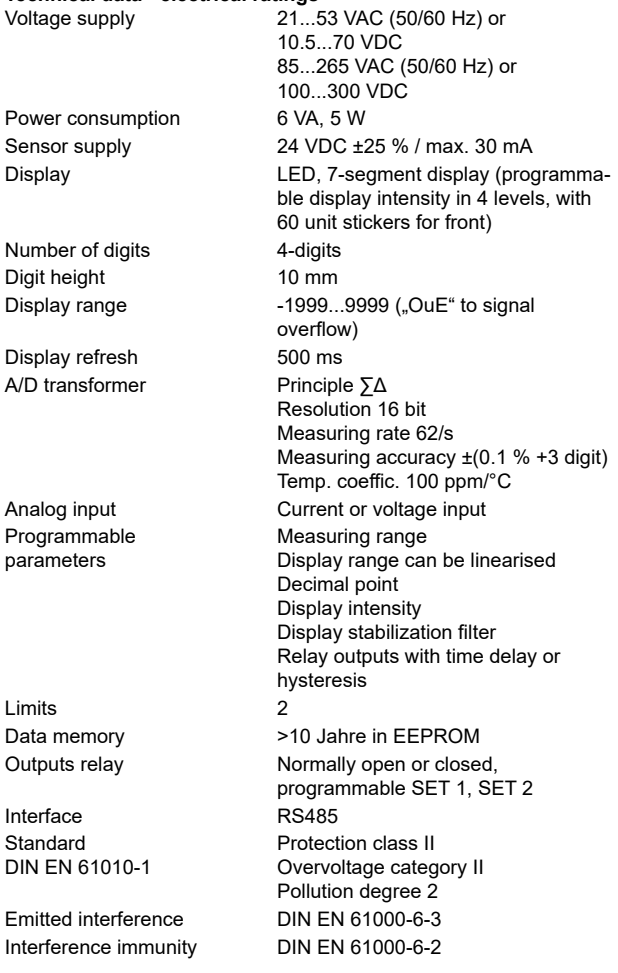

Outputs

**Limits** 

Interfac Standa DIN EN

Interfer

#### **Technical data - mechanical design**

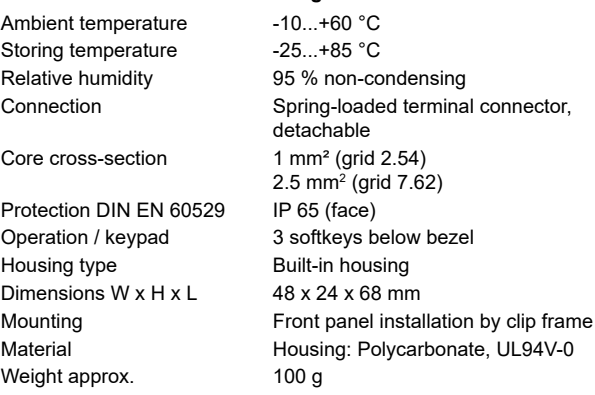

# **7.1 Dimensions**

# **PA220 - without clip frame**

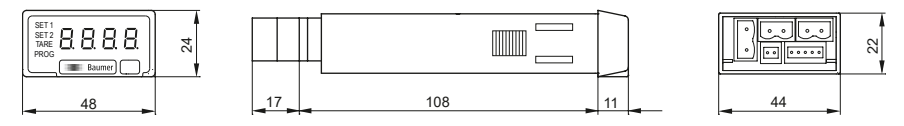

# **PA220 - clip frame mounting**

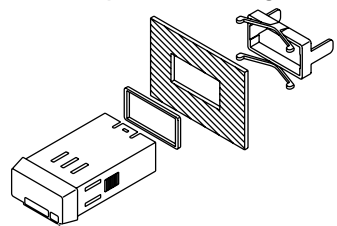

**8 Part number PA220. 1 AX01** Voltage supply 4 85...265 VAC and 100...300 VDC 5 21...53 VAC and 10.5...70 VDC Interface 0 Without interface 1 RS485

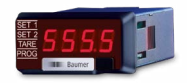

# **Guide utilisateur Afficheur de process PA220**

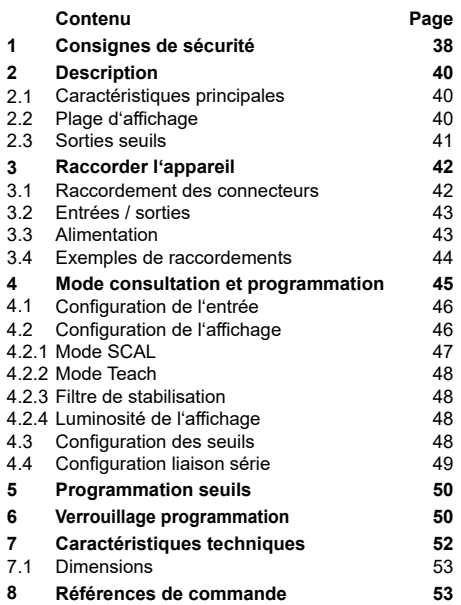

# **Généralités**

Ci-dessous, vous trouverez des explications sur les symboles utilisés dans ce guide utilisateur.

## *Explications symboles*

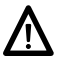

Ce symbole se trouve devant des informations qu'il faut observer tout particulièrement pour garantir une mise en service et un fonctionnement dans les règles de l'art.

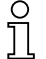

Ce symbole est placé devant des textes fournissant des informations complémentaires.

*Ecriture en italique* Afin de trouver rapidement certaines informations, les mots clés sont écrits en italique dans la colonne de gauche.

# **1 Consignes de sécurité**

# **Consignes générales**

Cet appareil a été développé et fabriqué selon les normes et prescriptions vigueur. L'appareil a quitté l'usine de production prêt à fonctionner et en parfait état technique vis à vis de la sécurité! Afin de conserver cet état, il est indispensable d'installer et d'utiliser l'appareil:

- conformément aux prescriptions
- en étant informé sur les règles de sécurité et les risques
- en respectant ce guide utilisateur et particulièrement les consignes de sécurité qu'il contient.

Assurez-vous que le personnel a lu et compris le guide utilisateur et particulièrement le chapitre "Consignes de sécurité". Il faut également observer et respecter les règles légales et contractuelles en vigueur concernant la sécurité des personnes et la protection de l'environnement.

# **Conformité d'utilisation**

Le domaine d'utilisation de l'appareil correspond au contrôle et commande de process industriels dans, entre autres, l'industrie du métal, du bois, du plastique, du papier, du verre, du textile...

L'appareil ne doit être mis en service qu'après avoir respectés:

- les règles de montage et d'installations
- les indications et caractéristiques techniques

La non observation des paramètres, descriptions et prescriptions peut conduire au niveau des installations, machines ou process à piloter à:

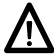

- des blessures mortelles

- de graves dommages pour la santé
- des dommages matériels
- des dommages sur l'appareil

Les surtensions auxquelles l'appareil est soumis au niveau des bornes de raccordement doivent être limitées à la catégorie II de surtension (Cf. caractéristiques techniques)!

- L'appareil ne peut pas être utilisé:
- dans les secteurs à risque d'explosion
- comme appareil médical
- dans les domaines d'utilisations expressément nommés dans la norme EN 61010!

Si l'appareil est utilisé pour la commande ou le contrôle d'une machine ou d'une installation pour laquelle une panne, une erreur de manipulation de l'appareil peut produire:

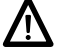

- un risque mortel
- des risques pour la santé
- des risques de dommages matériels ou environnementaux alors il faut prendre des mesures de sécurité correspondantes!

Des interventions dans l'appareil peuvent avoir un effet négatif sur la sécurité de fonctionnement, et par conséquent, être dangereuses. N'effectuez aucune réparation sur l'appareil! Retournez l'appareil défectueux au constructeur!

#### **Installation / Mise en service**

Suite à des modifications ou changement de comportement qui influencent la sécurité, il y a lieu de mettre l'appareil immédiatement hors service. Lors des travaux d'installation de l'appareil, il faut impérativement couper l'alimentation. Les travaux d'installation ne doi-vent être réalisés que par du personnel qualifié. L'appareil ne doit être mis en service qu'après montage et installation corrects.

#### **Entretien / Maintenance**

Couper impérativement l'alimentation de l'ensemble des appareils de l'installation. Les travaux d'entretien et de maintenance ne doi-vent être effectués que par du personnel qualifié. Si la recherche du disfonctionnement reste infructueuse, il ne faut pas remettre l'appareil en service. Dans ce cas veuillez contacter le constructeur.

# **2 Description**

# **2.1 Caractéristiques principales**

L'indicateur de process est destiné à traiter et afficher des signaux normalisés dans un environnement industriel.

- Entrée courant ou tension ±20 mA, ±10 V, ±60 VDC
- Entrée tension ±100 mVDC pour mesure de courant avec Shunt externe
- Linéarisation de la plage d'affichage sur 16 points
- Filtre de stabilisation de l'affichage
- Deux sorties seuils SET 1 / SET 2
- Fonctions Mini, Maxi, Tare
- Alimentation capteur 24 VDC
- Liaison série RS485
- Affichage LED, 4 digits et programmable
- Boîtier DIN 48 x 24 mm

# **2.2 Plage d'affichage**

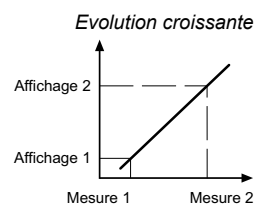

*Evolution croissante* La définition de la plage d'affichage permet une mise a l'échelle du signal d'entrée pour obtenir une lecture dans l'unite désirée. Cela consiste a définir 2 points de mesure/affichage afin d'établir une relation proportionnelle entre la valeur du signal d'entrée et la valeur d'affichage.

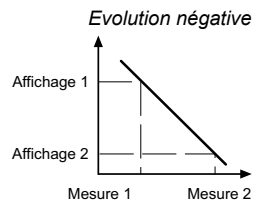

*Evolution négative* Pour obtenir la meilleure précision ces 2 points doivent être choisis aux extrémités de l'évolution du signal. Les coordonnées de ces 2 points peuvent être directement introduites au clavier (mode SCAL) ou par apprentissage en faisant correspondre a la valeur mesurée une valeur a afficher par l'indicateur (mode Teach).

### **Linéarisation par segments**

Pour des signaux qui n'ont pas une évolution linéaire sur toute la plage, il est possible de définir jusqu'à 15 segments ou 16 points mesure/affichage.

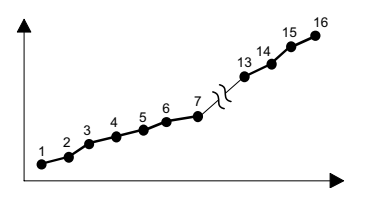

#### **SET 1** *6(7* 8888 *7\$5( 352\** **Baumer**

# **Affichage**

Afficheur 4 digits

Emplacement étiquette d'unités autocollantes

# **2.3 Sorties seuils**

L'indicateur dispose de 2 seuils avec sorties relais. L'activation des sorties est programmable en mode HIGH, c'est-à-dire lorsque la valeur affichée passe le seuil dans le sens croissant ou en mode LOW, c'est-à-dire lorsque la valeur affichée passe le seuil dans le sens décroissant.

Les seuils peuvent être programmés avec un retard temporisé ou une hystérésis.

## **Action retardée par temporisation**

Le retard temporisé agit de part et d'autre du seuil quand la valeur d'affichage passe par celui-ci dans le sens croissant ou décroissant. Ce retard est programmable en secondes de 0 à 99.

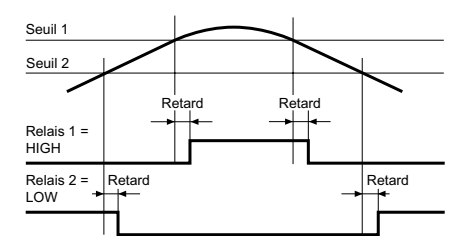

# **Hystérésis asymétrique**

L'activation de la sortie est immédiate lorsque la valeur d'affichage passe par le seuil; par contre la désactivation de la sortie est effectuée après la bande d'hystérésis programmée en unités d'affichage de 0 à 9999.

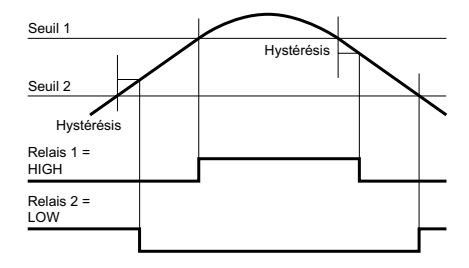

# **3 Raccorder l'appareil**

Dans ce chapitre sont présentés les connecteurs de raccordement ainsi que des exemples de raccordements.

## **3.1 Connecteurs de raccordements**

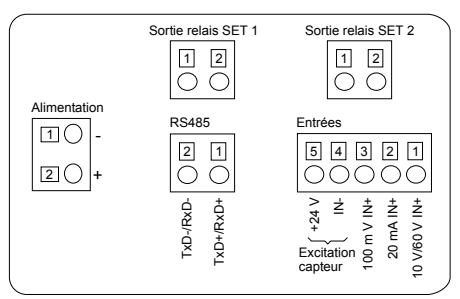

# **Alimentation**

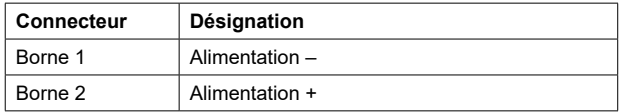

#### **Entrée analogique**

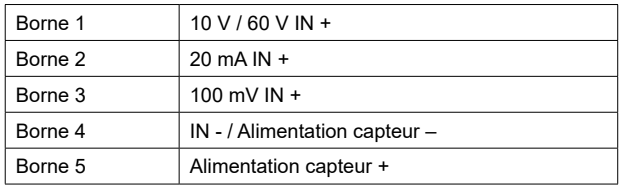

# **Liaison série RS485**

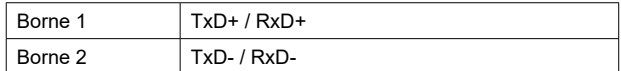

# **Sorties seuils SET 1 et SET 2**

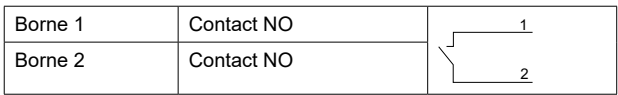

Pour se protéger contre le contact direct, l'extrémité des fils doit être munie d'un embout de câblage isolé suivant EN 61010. Ne rien brancher sur les bornes non utilisées par le constructeur. Il est recommandé de blinder toutes les lignes de capteurs ou entrées de commande et de relier le blindage à la terre d'un coté. Le raccordement du blindage aux deux extrémités est recommandé en milieu perturbé par des signaux HF ou pour des grandes longueurs de câbles, à condition qu'il existe une liaison équipotentielle.

# **3.2 Entrées et sorties**

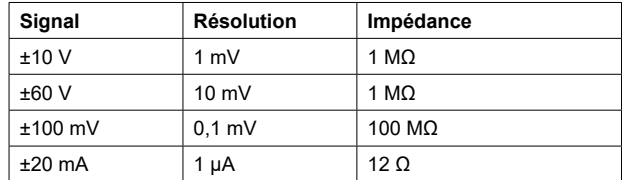

# **Sorties relais (SET 1, SET 2)**

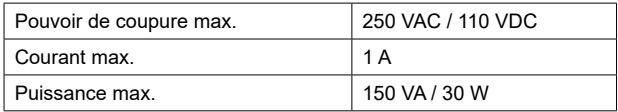

# **3.3 Brancher l'alimentation**

Il existe différentes tensions d'alimentation.

L'alimentation de l'appareil doit être protégée par un fusible externe dont la valeur est recommandée.

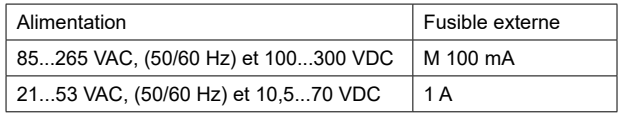

# **3.4 Exemples de raccordements**

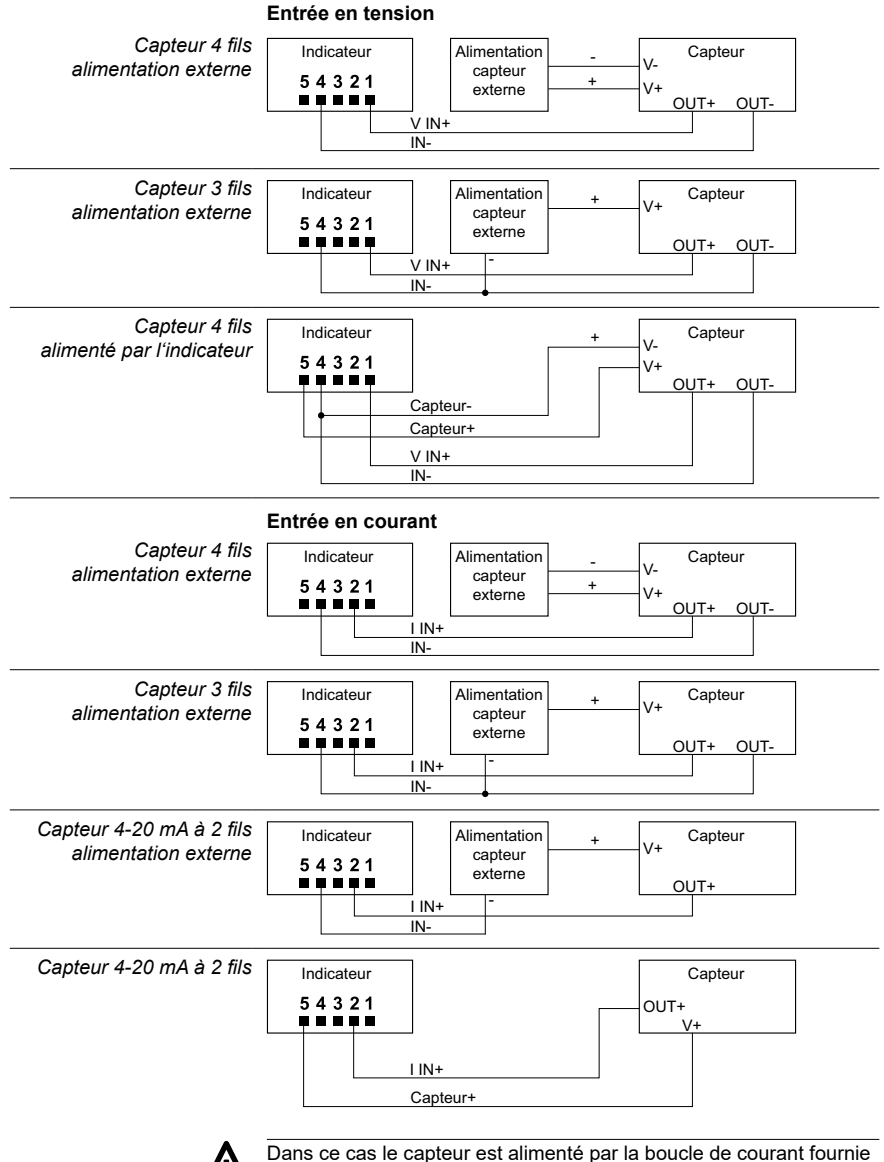

par l'indicateur.

# **4 Consultation - Programmation**

# **Mode consultation**

L'indicateur se trouve dans ce mode à la mise sous tension. C'est dans ce mode que l'on pourra consulter les valeurs MIN et MAX enregistrées et effectuer une TARE.

# **Fonctions MIN / MAX**

Chaque action sur la touche  $\odot$  fait apparaître successivement les valeurs MAX et MIN pour revenir ensuite à l'affichage de la valeur courante de la mesure. La valeur MAX ou MIN affichée peut être réinitialisée en maintenant la touche  $\bigcirc$  appuyée pendant 3 s. Les valeurs MAX et MIN ne sont pas sauvegardées en cas de coupure secteur.

# **Fonction TARE**

La fonction TARE, effectuée en appuyant sur la touche  $\bigcirc$ , permet à tout moment une remise à zéro de l'affichage avec mémorisation en tant qu'offset de la valeur du signal d'entrée ; dès qu'une tare a été effectuée la LED TARE s'allume. La mémoire TARE peut être remise à zéro en maintenant la touche  $\bigcirc$  appuyée pendant 3 s. La fonction TARE peut être neutralisée par programmation.

# **Mode programmation**

Le mode programmation permet la configuration complète de l'indicateur. Il est divisé en 4 modules:

- Configuration de l'entrée
- Configuration de l'affichage
- Configuration des seuils
- Configuration de la liaison série

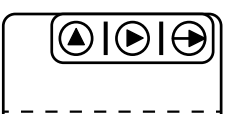

Clavier (Vue de dessous)

# **Fonctions des touches**

# Touche A

Permet l'accès au mode programmation et le défilement des différentes lignes à programmer.

# Touche (D)

Permet suivant le cas la sélection d'une option ou d'un digit à modifier dans une ligne de programmation. Le digit sélectionné clignote.

# Touche (A)

Permet d'incrémenter le digit sélectionné.

#### **Mode opératoire**

- 1. Appuyer sur la touche  $\bigodot$ , le message [Pro] s'affiche et la LED PROG clignote pour signaler le mode programmation.
- 2. Sélectionner à l'aide de la touche  $\bigcirc$  le module à programmer, l'identification des différents modules est faite par un nom.(InP, dSP, Set, S.out).
- 3. Valider par la touche  $\bigoplus$  le module sélectionné et programmer les différentes lignes à l'aide des touches  $\Theta$ .  $\Theta$  et  $\Omega$ .
- 4. Programmer s'il y a lieu les autres modules et quitter le mode programmation par la touche  $\Theta$  quand [Pro] est affiché. L'indicateur mémorise la programmation en affichant le message [Stor] et quitte automatiquement le mode programmation.
- 5. Verrouiller, si nécessaire, le mode programmation. Voir le chapitre . Verrouillage de la programmation". Une fois la programmation verrouillée, il sera toujours possible d'accéder aux différents modules de configuration pour en vérifier le contenu. Dans ce cas le message [DAtA] sera affiché à la place du message [Pro] en entrant en mode programmation.

Synoptique des modules de configuration

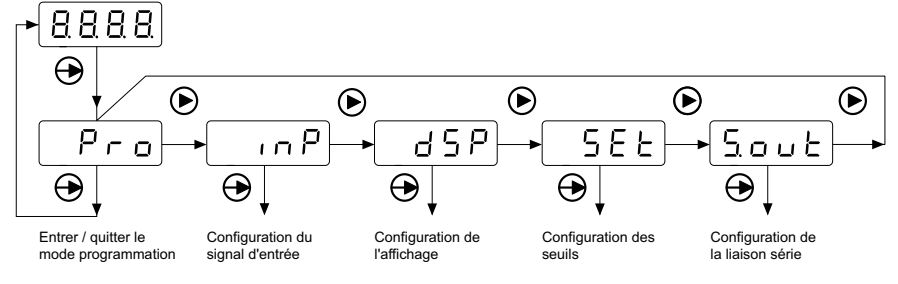

Le module S.out n'apparaît que si l'appareil est équipé de l'option .liaison série".

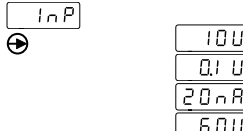

### **4.1 Configuration de l'entrée**

**Sélection du signal d'entrée** 

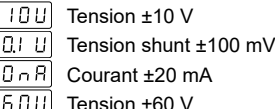

### **4.2 Configuration de l'affichage**

La première étape du module permet de sélectionner à l'aide de la touche (D l'un des différents sous-modules (SCAL, tEAc, Fil, bri) de configuration.

La programmation de ces sous-modules est décrite ci-dessous.

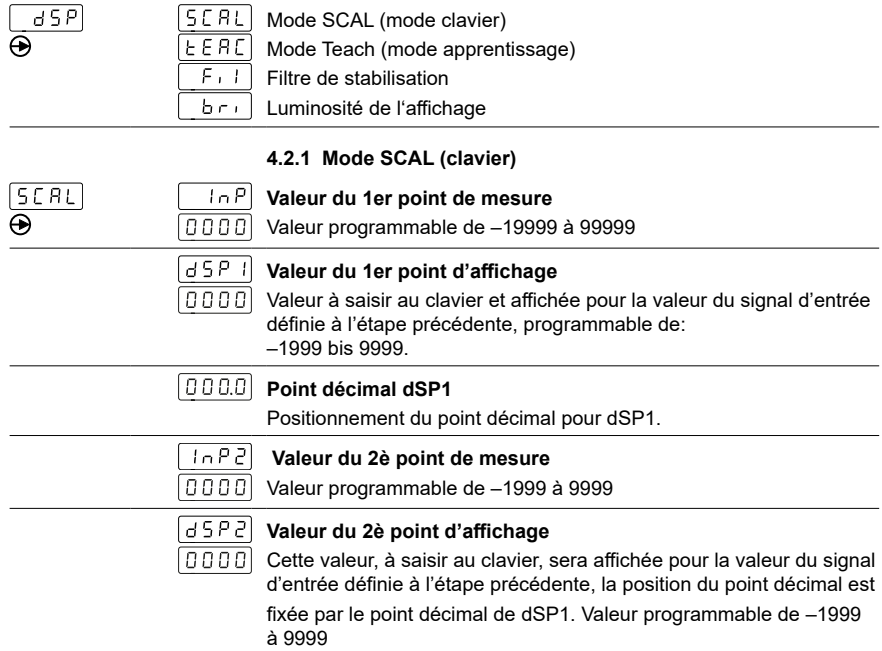

# **Linéarisation multiple**

Si le signal d'entrée n'est pas linéaire sur la totalité de la plage de mesure, il est possible, grâce à la fonction linéarisation de définir jusqu'à 16 points de mesure/affichage.

Pour accéder à la programmation des autres points de mesure/affichage, appuyer sur la touche  $\bigoplus$  pendant 3 sec après la programmation de l'affichage du 2ème point à l'étape précédente. Les nouvelles valeurs des points de mesure/affichage sont identifiées par les messages [Inp xx] et [dSP xx] où xx est le numéro du point (de 03 à 16).

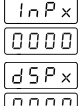

# **Valeur du point de mesure xx**

Valeur programmable de –1999 à 9999

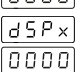

# **Valeur d'affichage du point xx**

Valeur affichée pour la valeur du signal d'entrée définie à l'étape précédente, programmable de –1999 à 9999 Pour interrompre la programmation des points de mesure/affichage et mémoriser les valeurs déjà saisies, appuyer sur la touche  $\bigoplus$ pendant 3 sec après la programmation de l'affichage du point xx à l'étape précédente.

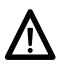

Les valeurs à programmer pour chaque point de mesure/affichage doivent obligatoirement être en ordre toujours croissant ou décroissant.

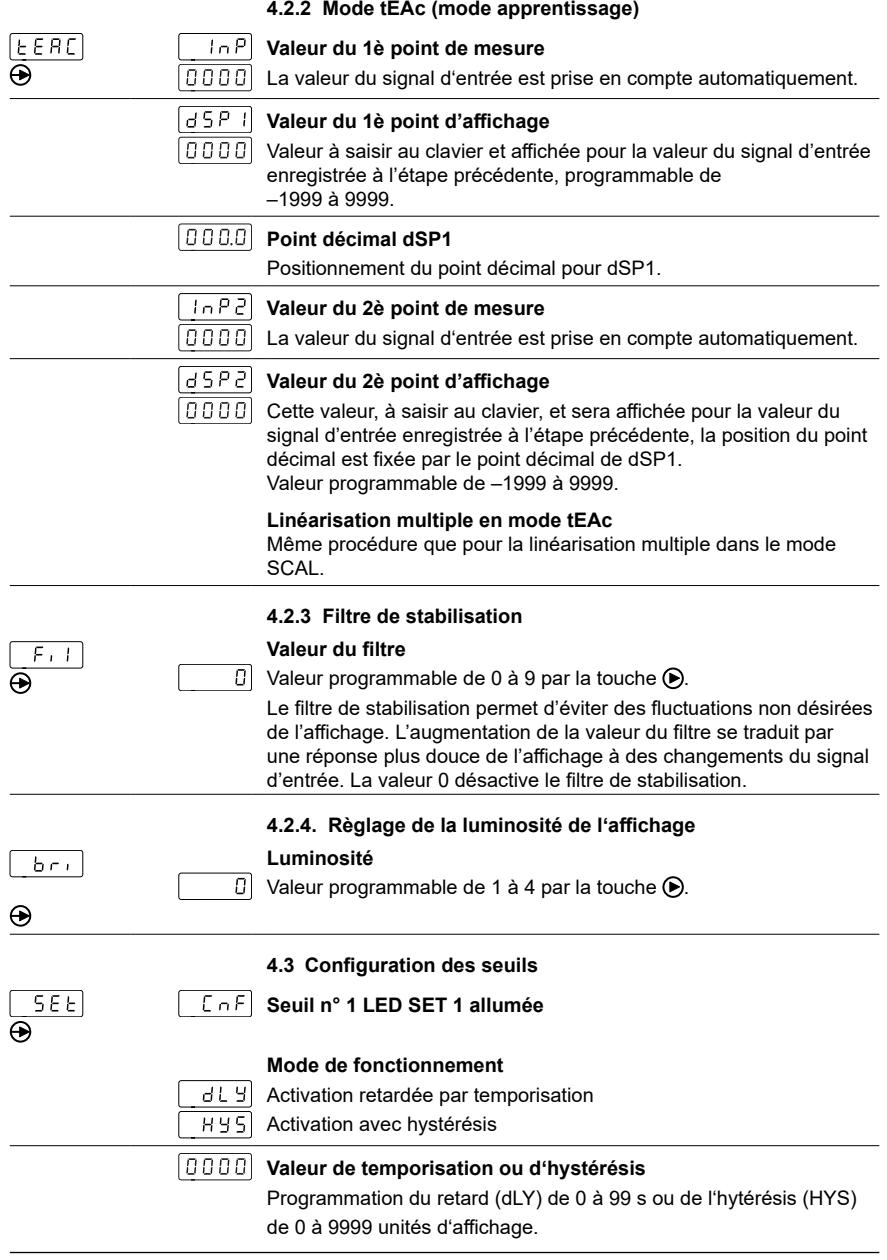

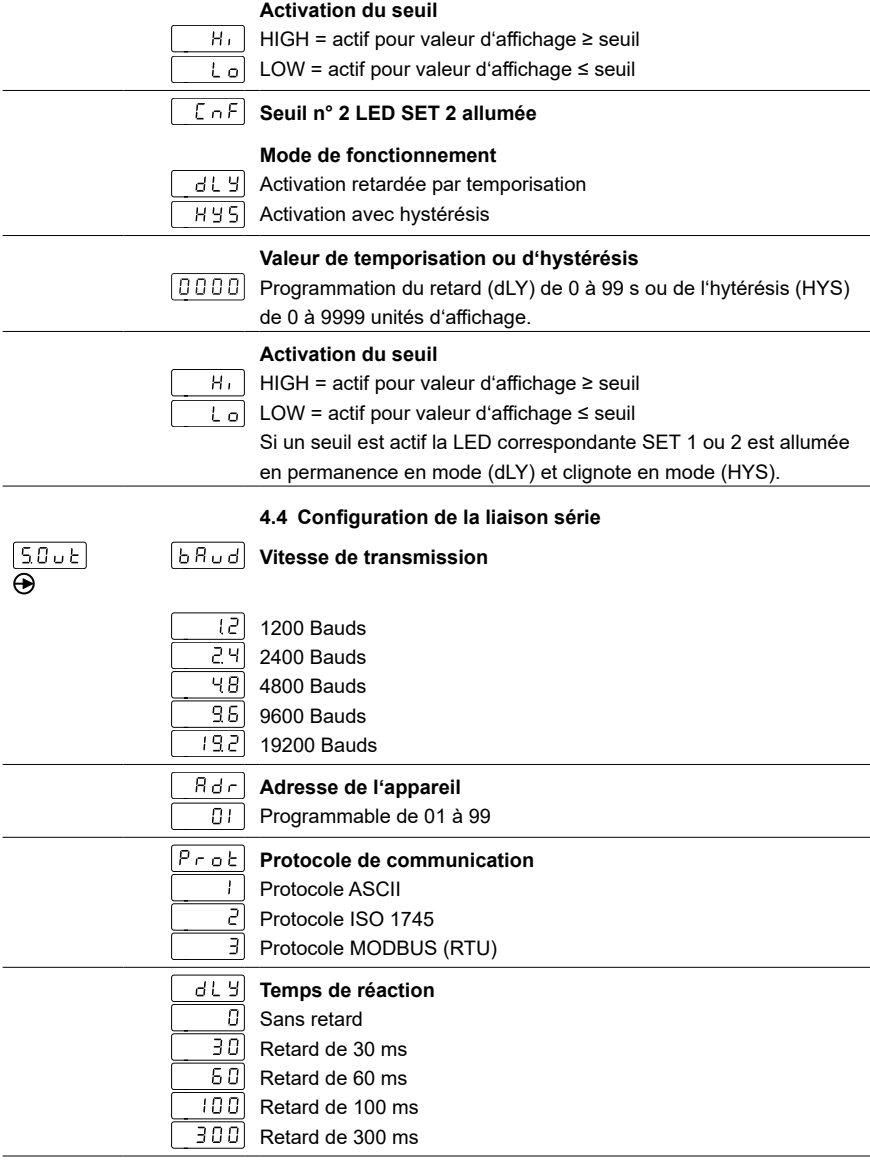

**PA220**

# **5 Programmation des valeurs de seuils**

Cette programmation est indépendante de la programmation des modules de configuration, elle peut être effectuée à tout moment.

## **Mode opératoire**

1. Appuyer sur la touche  $\bigodot$ , le message [Pro] s'affiche et la LED PROG clignote.

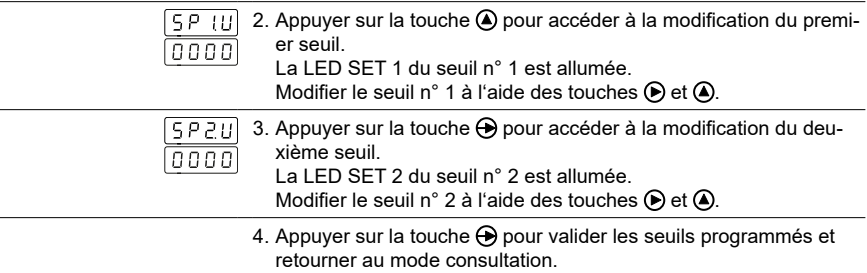

# **6 Protéger la programmation par code**

Pour éviter toute modification involontaire de la programmation de l'indicateur, il est possible de protéger cette programmation :

- soit de façon totale

Une fois la programmation verrouillée, il sera toujours possible d'accéder aux différents modules de configuration pour en vérifier le contenu. Dans ce cas le message [DAtA] sera affiché à la place du message [Pro] en entrant en mode programmation.

- soit de façon partielle

en sélectionnant les modules de configuration à verrouiller. Une fois la programmation verrouillée, il sera toujours possible d'accéder aux différents modules de configuration pour en vérifier le contenu.

### **Saisir ou modifier le code d'accès**

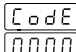

- 1. Appuyer sur la touche  $\Theta$  pendant 3 sec, le message [CodE] s'affiche et la LED PROG clignote.
- 2. Saisir le code à l'aide des touches  $\bigcirc$  et  $\bigcirc$ . A la livraison le code accès usine est "0000".

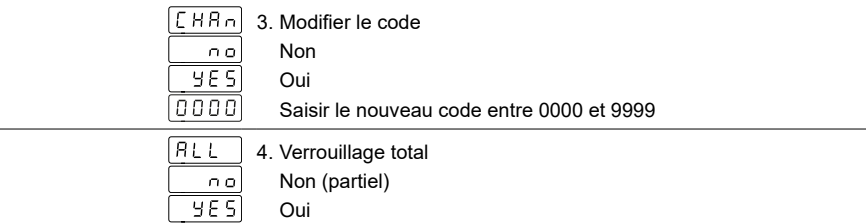

En sélectionnant le verrouillage partiel il est possible de verrouiller ou non la programmation des modules ci-dessous.

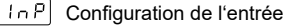

Configuration de l'affichage

 $\overline{C_5 P_1}$  Configuration seuil 1

 $\overline{U5PI}$  Valeur seuil 1

 $\overline{C_5 P_1 Z}$  Configuration seuil 2

 $\overline{USP.2}$  Valeur seuil 2

 $\boxed{50 \cup E}$  Configuration de la liaison série

- $E[R \cap E]$  Verrouillage de la touche Tare
	- 0: programmation accessible
	- 1: programmation verrouillée

# **7 Caractéristiques techniques**

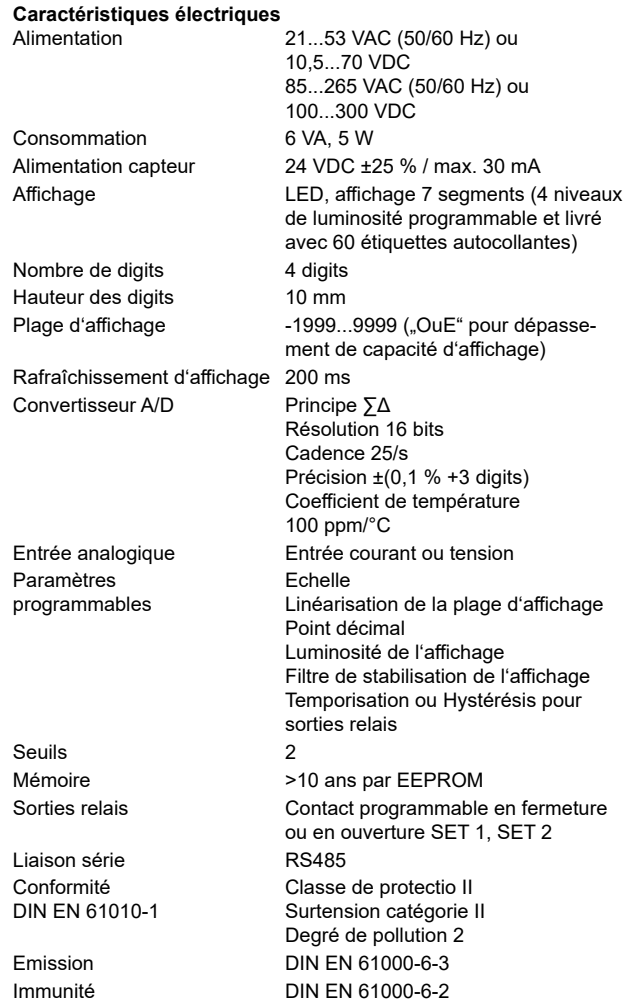

#### **Caractéristiques mécaniques**

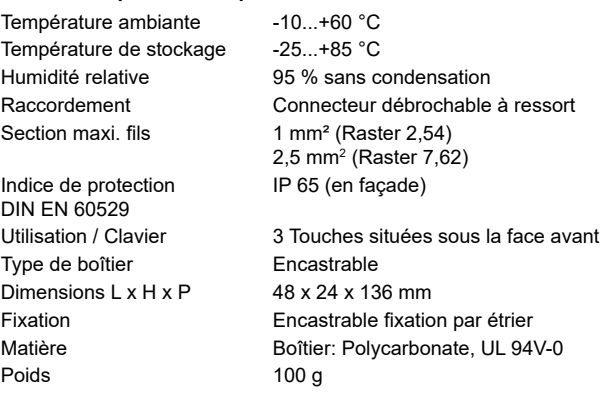

**7.1 Dimensions**

# **PA220 - Sans étrier**

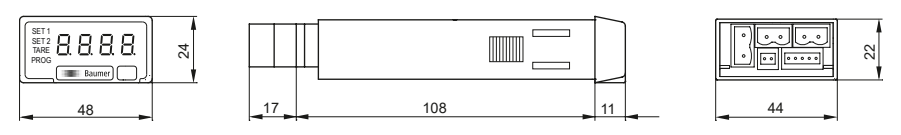

**PA220 - Montage avec étrier**

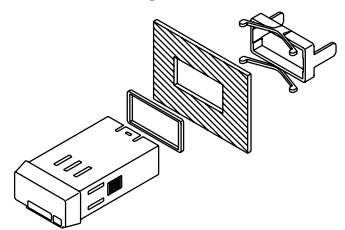

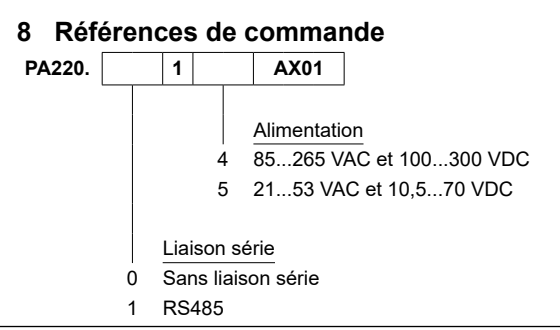